# **IMPIANTI PER LA PRODUZIONE DI ENERGIA DA FONTI ENERGETICHE RINNOVABILI**

# **Informatizzazione dei procedimenti PAS e CEL**

A cura di: Elisabetta Sciacca

Milano, Ottobre 2012

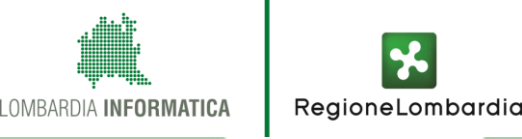

1

### **ACCESSO AGLI APPLICATIVI**

- **Indirizzo internet: http://www.muta.servizirl.it/**
- **L'utente deve prima registrarsi e poi profilarsi per accedere agli applicativi FER**

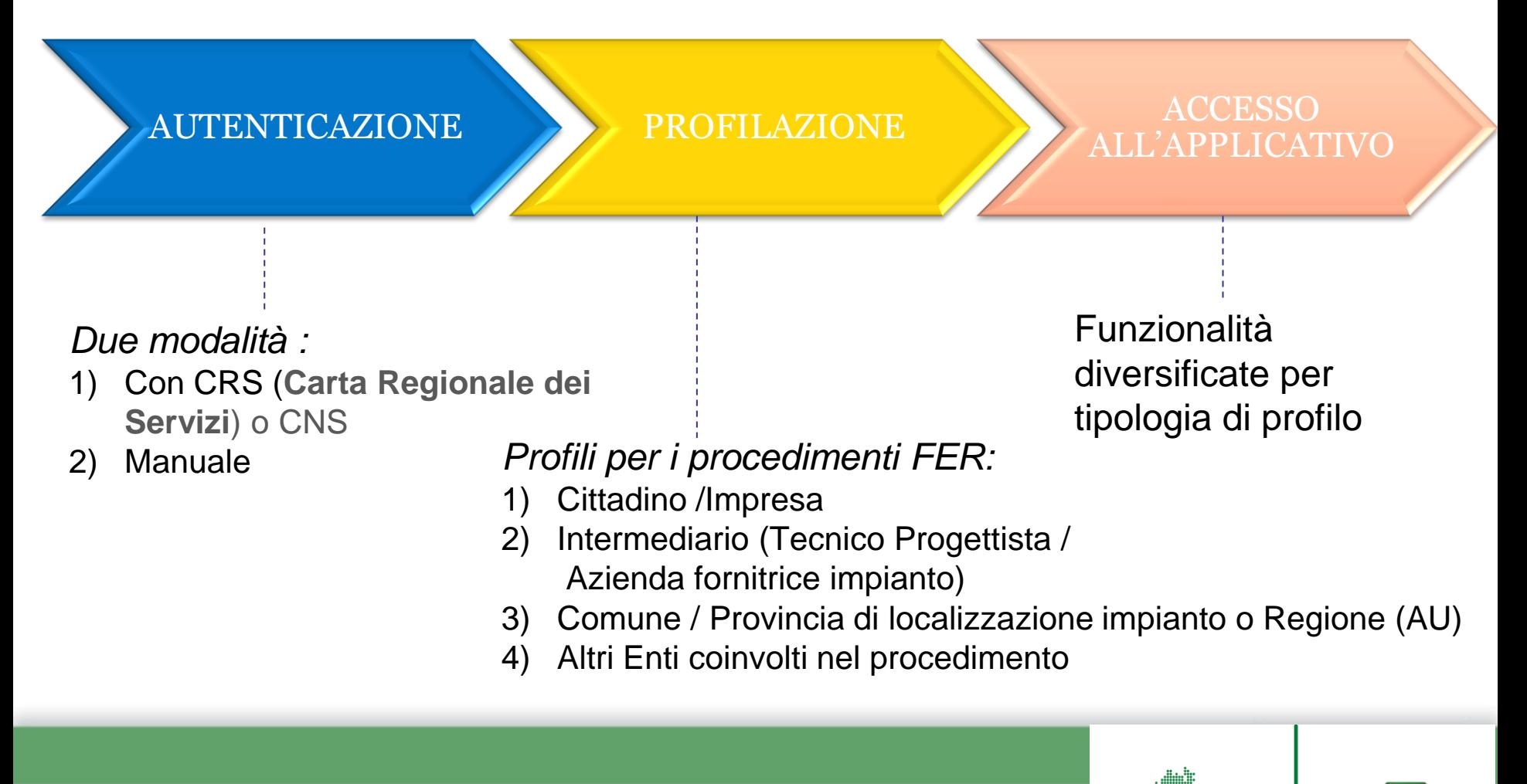

RegioneLombardia

\_OMBARDIA **INFORMATICA** 

#### **REGISTRAZIONE 1**

#### MODELLO UNICO TRASMISSIONE ATTI PER IL COMMERCIO E LE ATTIVITA' PRODUTTIVE

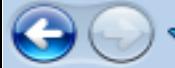

\* http://www.muta.servizirl.it/

**ASSISTENZA** 

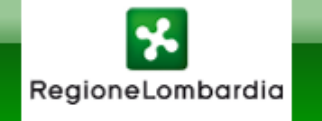

#### **MUTA**

MODELLO UNICO TRASMISSIONE ATTI PER IL COMMERCIO E LE ATTIVITA' PRODUTTIVE

1

Numero verde 800.070.090

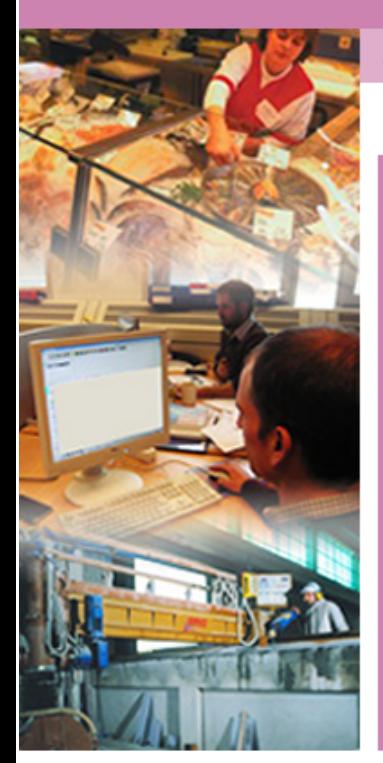

#### **AREA LOGIN**

Muta è il sistema adottato da Regione Lombardia per la trasmissione e la gestione telematica delle pratiche relative al commercio e alle attività economiche produttive.

Muta serve per la compilazione online delle dichiarazioni relative alle seguenti attività:

- · SCIA (la Segnalazione Certificata di Inizio Attività che sostituisce la Diap)
- DIA e Agibilità
- **SCIA Agriturismo**

Dopo essersi registrato e profilato, l'utente può compilare i modelli delle varie pratiche e inviarli agli enti per la loro gestione e validazione.

Per la trasmissione della pratica è necessario aver attivato una casella di posta certificata (PEC).

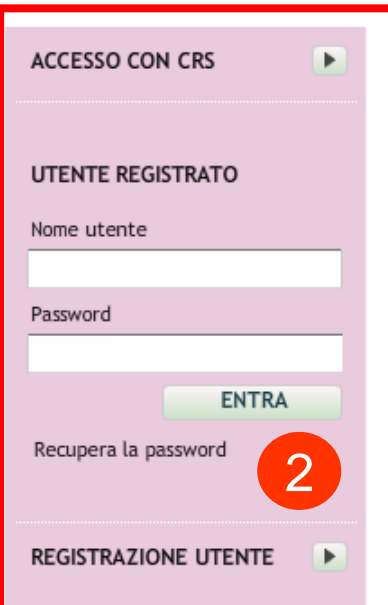

#### **Area di accesso e/o registrazione degli utenti**

## **REGISTRAZIONE 2**

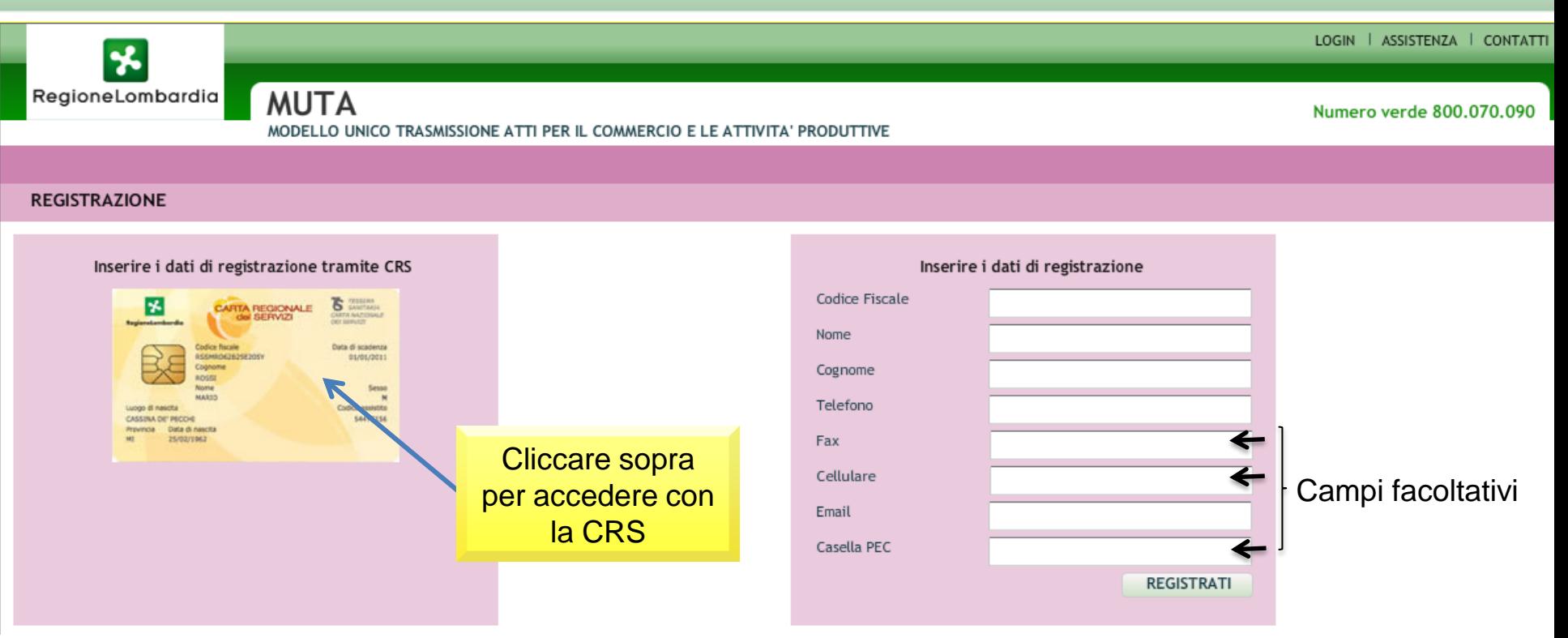

Per registrarsi con la CRS/CNS è necessario:

- avere inserito la SmartCard nel lettore
- avere installato il SW di gestione CRS/CNS Manager
- avere il PIN

Per informazioni sulla CRS http://www.crs.lombardia.it

A seguito dell'avvenuta registrazione l'utente **riceverà username e password** per accedere al sistema (mail di avvenuta registrazione)

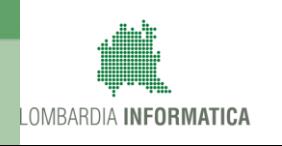

#### **PROFILAZIONE 1**

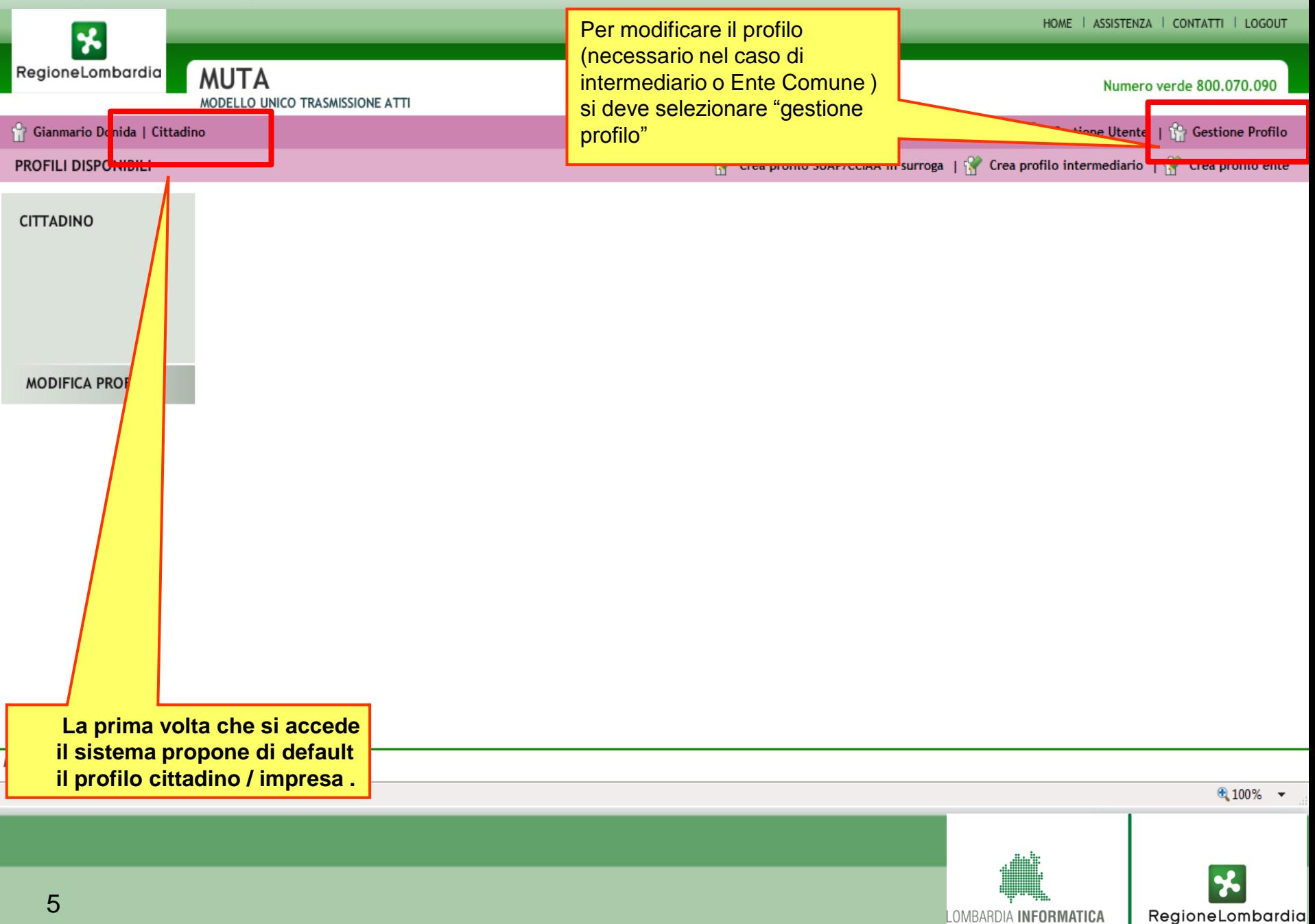

#### **PROFILAZIONE 2**

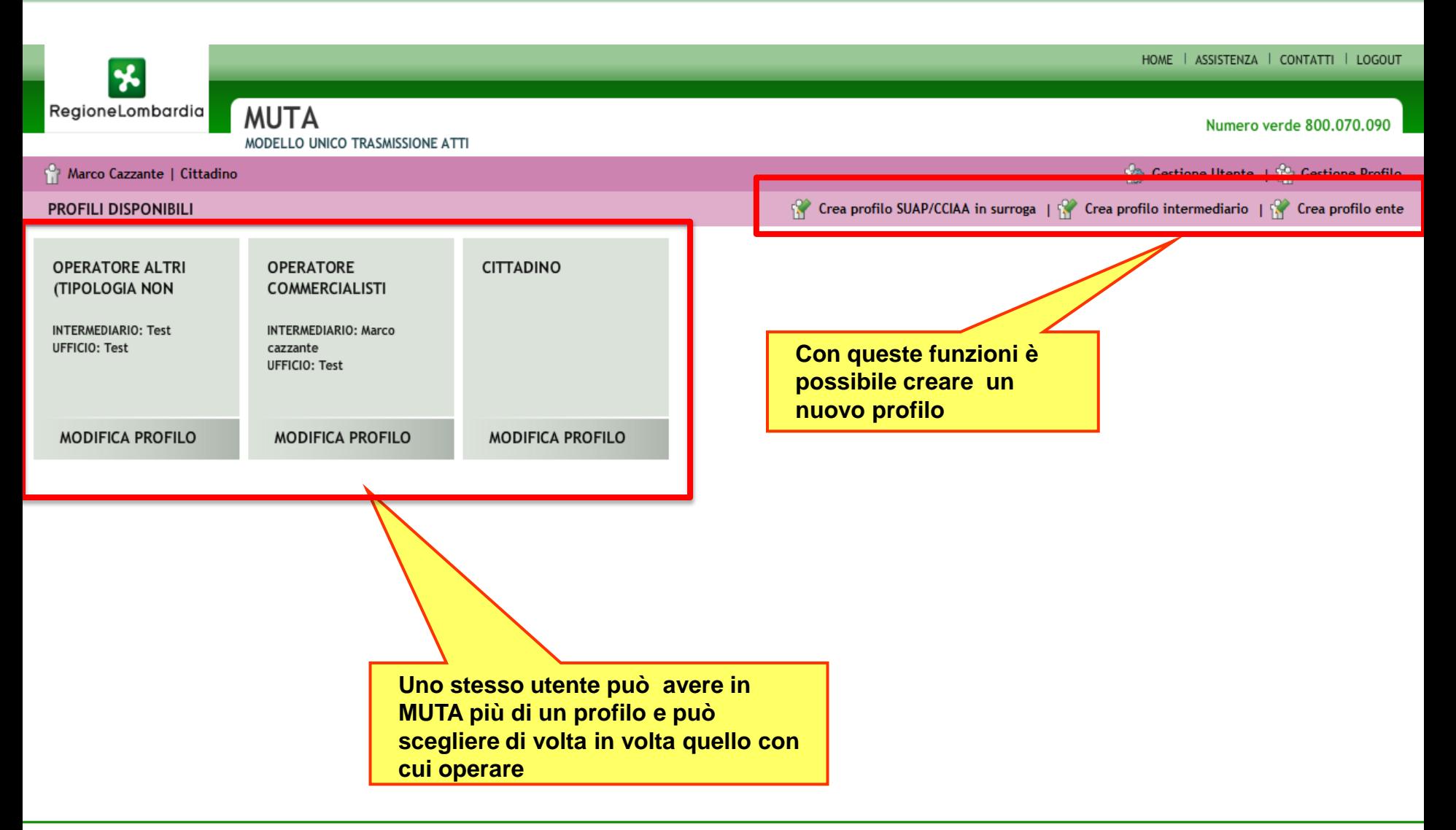

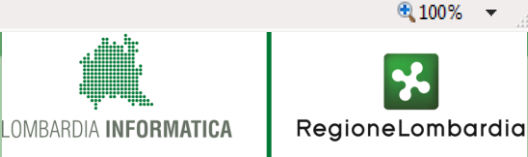

#### **ACCESSO AI SERVIZI APPLICATIVI FER 1**

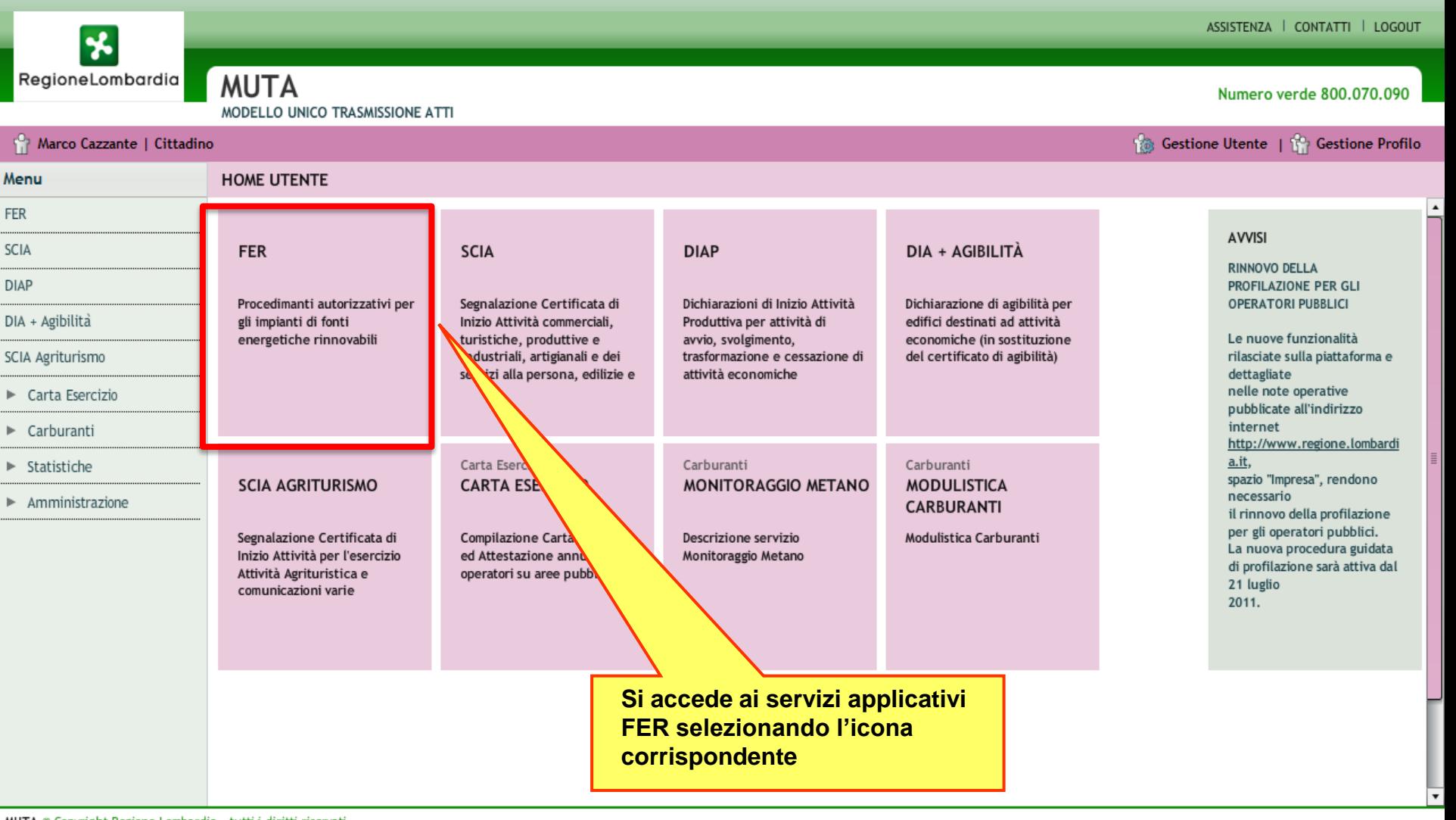

MUTA © Copyright Regione Lombardia - tutti i diritti riservati

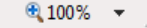

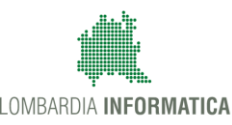

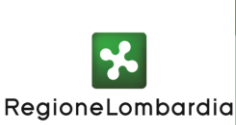

#### **ACCESSO AI SERVIZI APPLICATIVI FER 2**

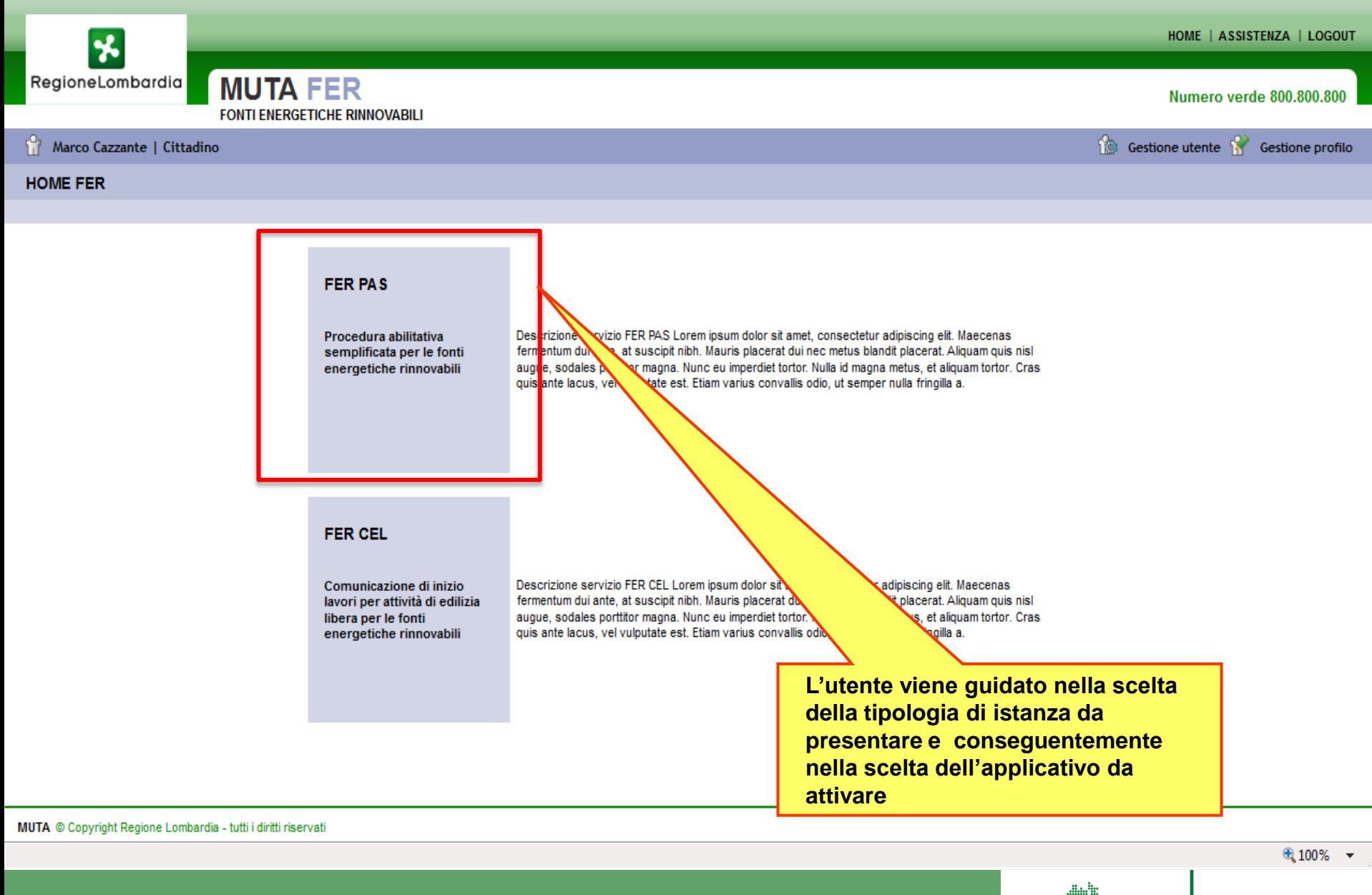

LOMBARDIA INFORMATICA RegioneLombardia

#### INFORMATIZZAZIONE PAS (FERPAS)

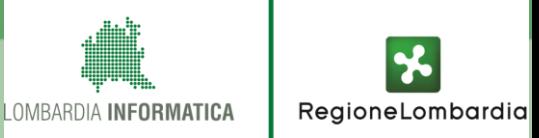

#### **UTENTI DEL SISTEMA FERPAS**

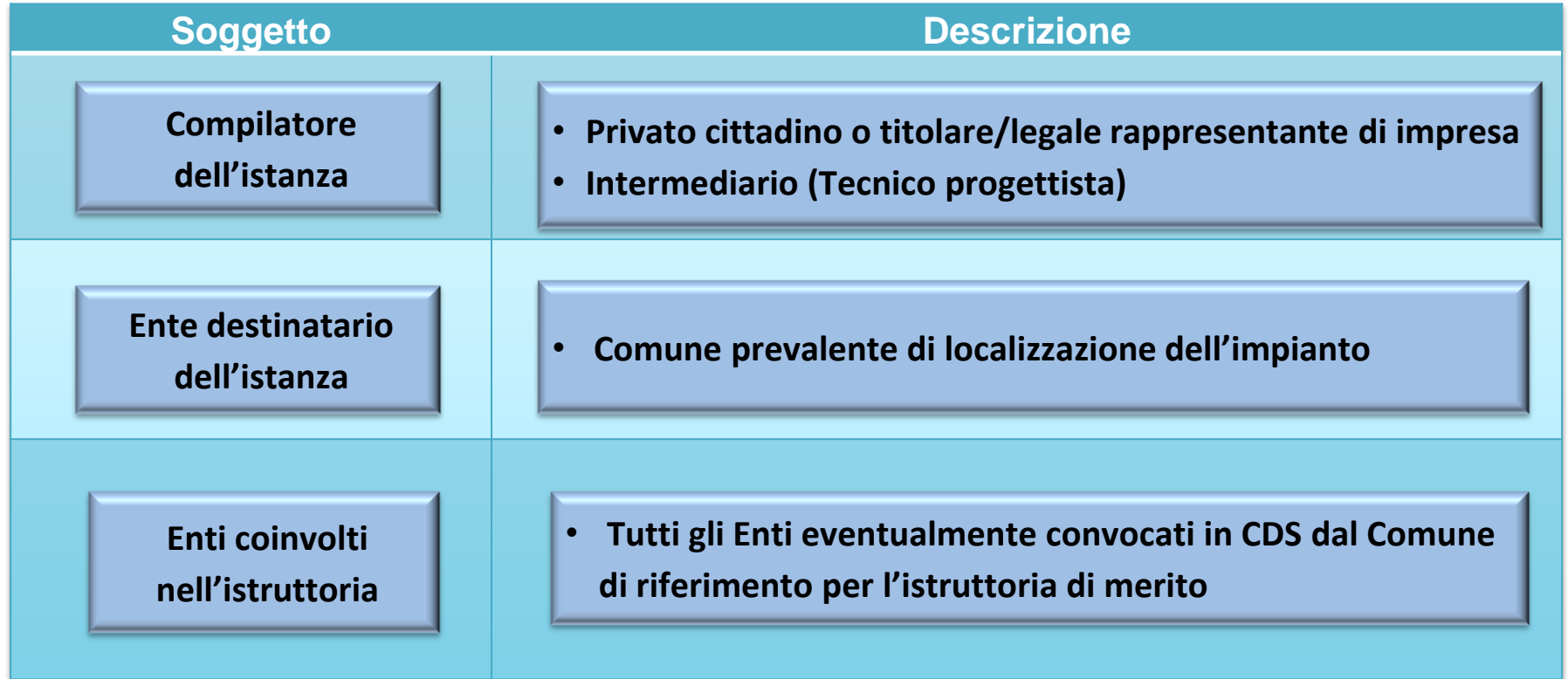

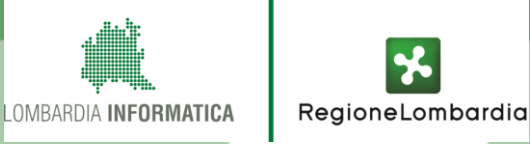

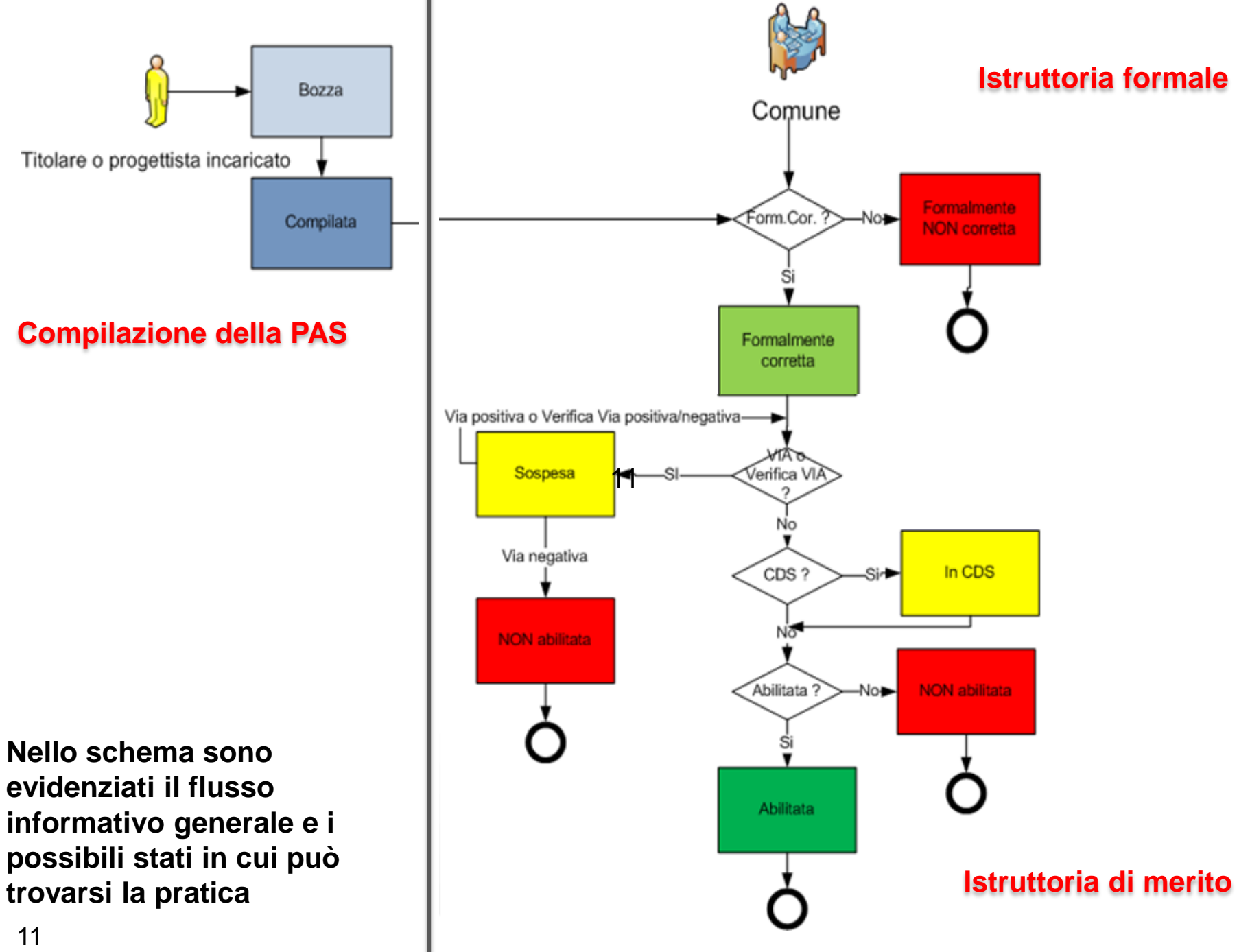

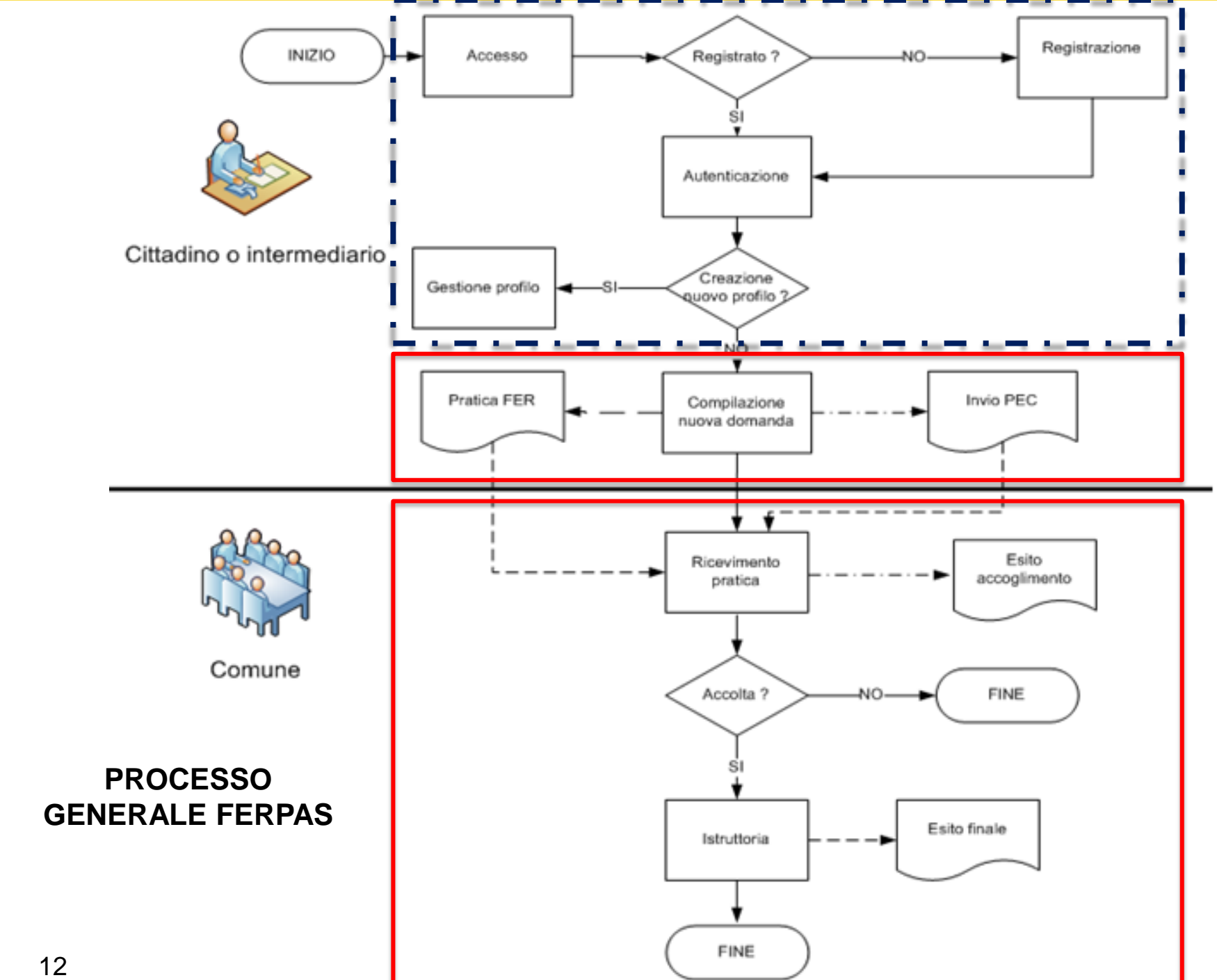

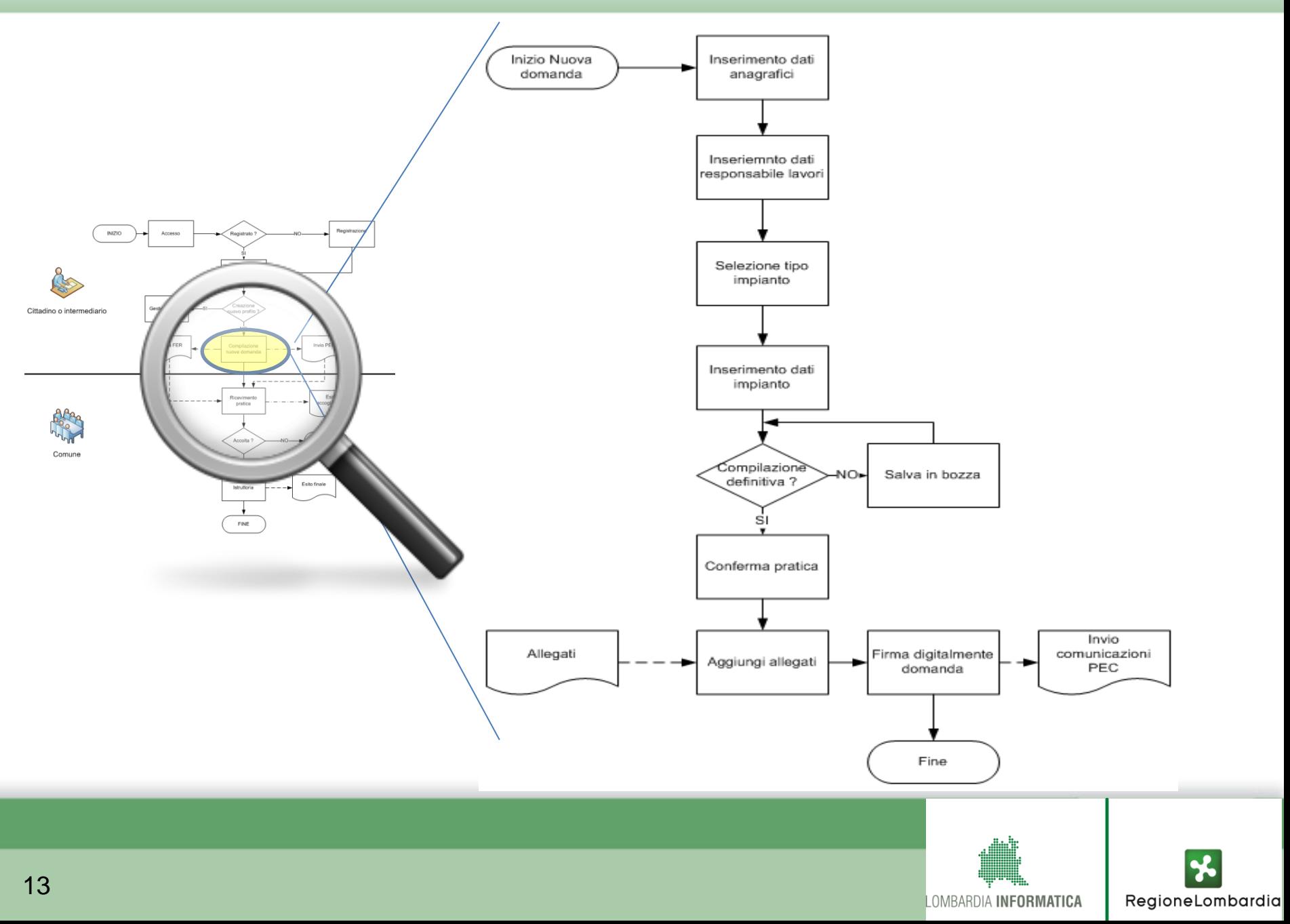

- **La modulistica online rispecchia esattamente quella regionale ed è organizzata per sezioni.**
- **L'utente è guidato di volta in volta nella compilazione delle sezioni in funzione delle scelte operate**

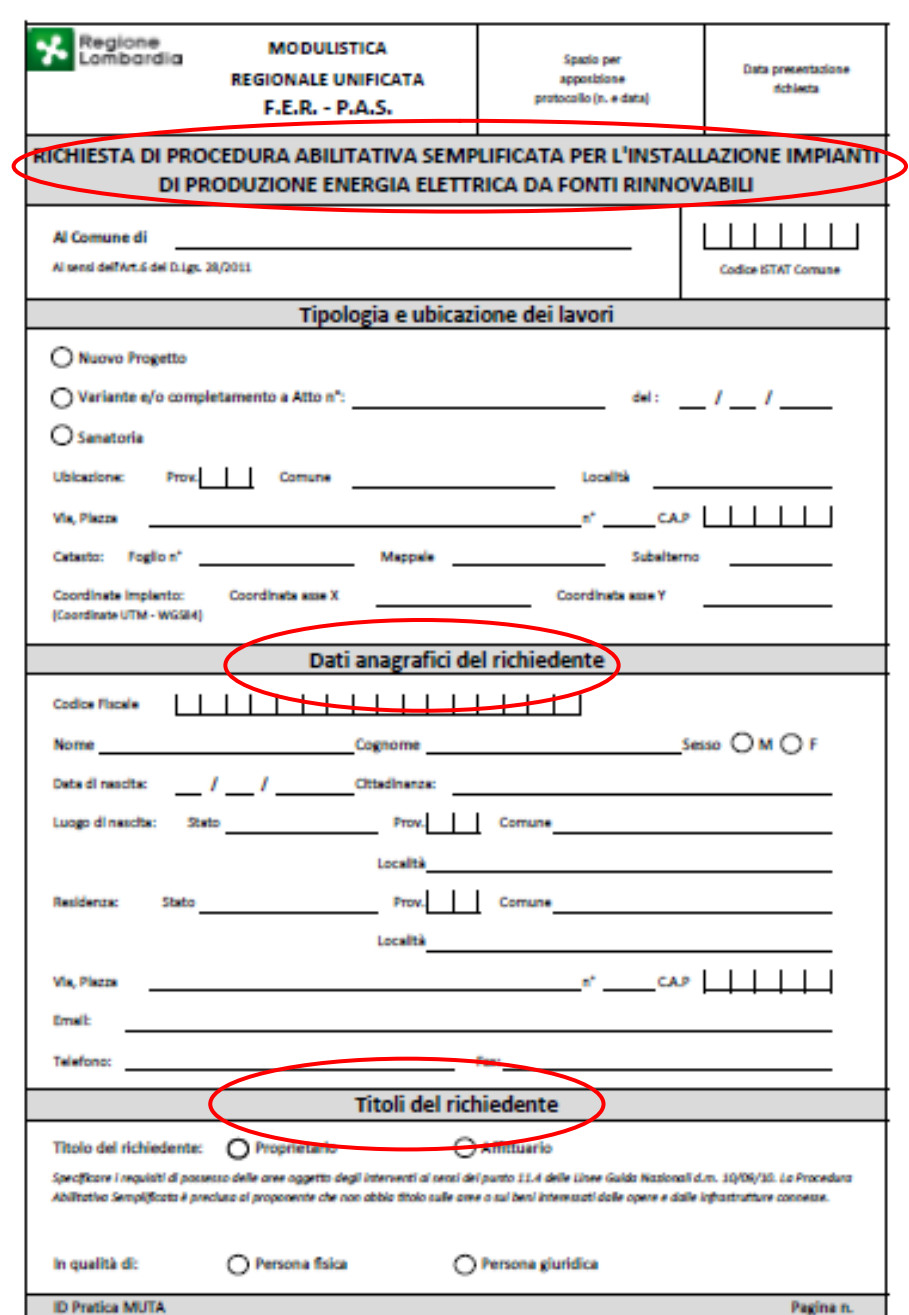

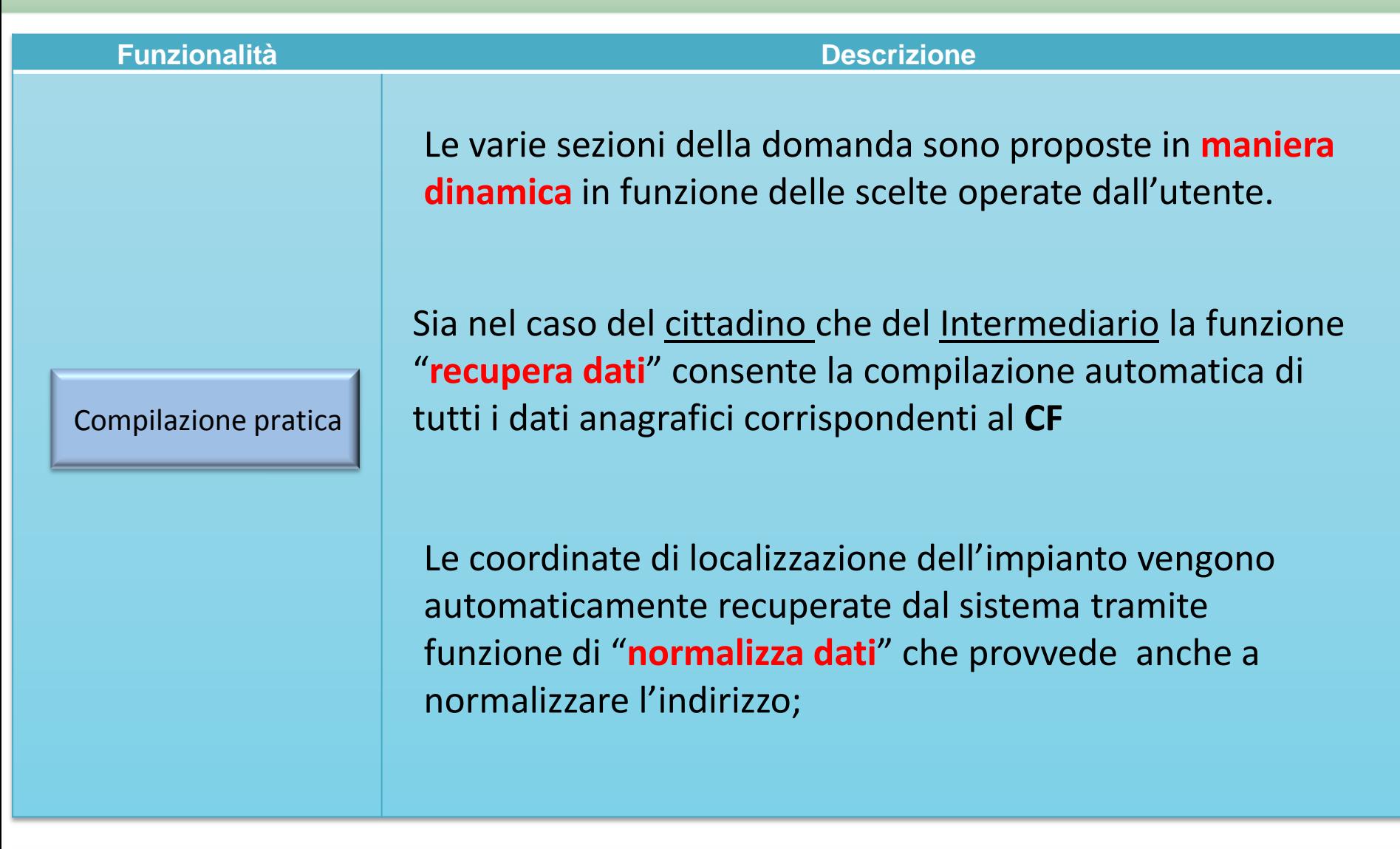

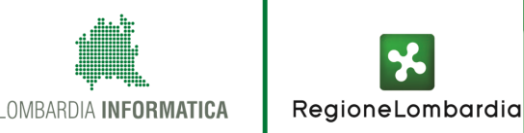

#### **CONFERMA PRATICA 4**

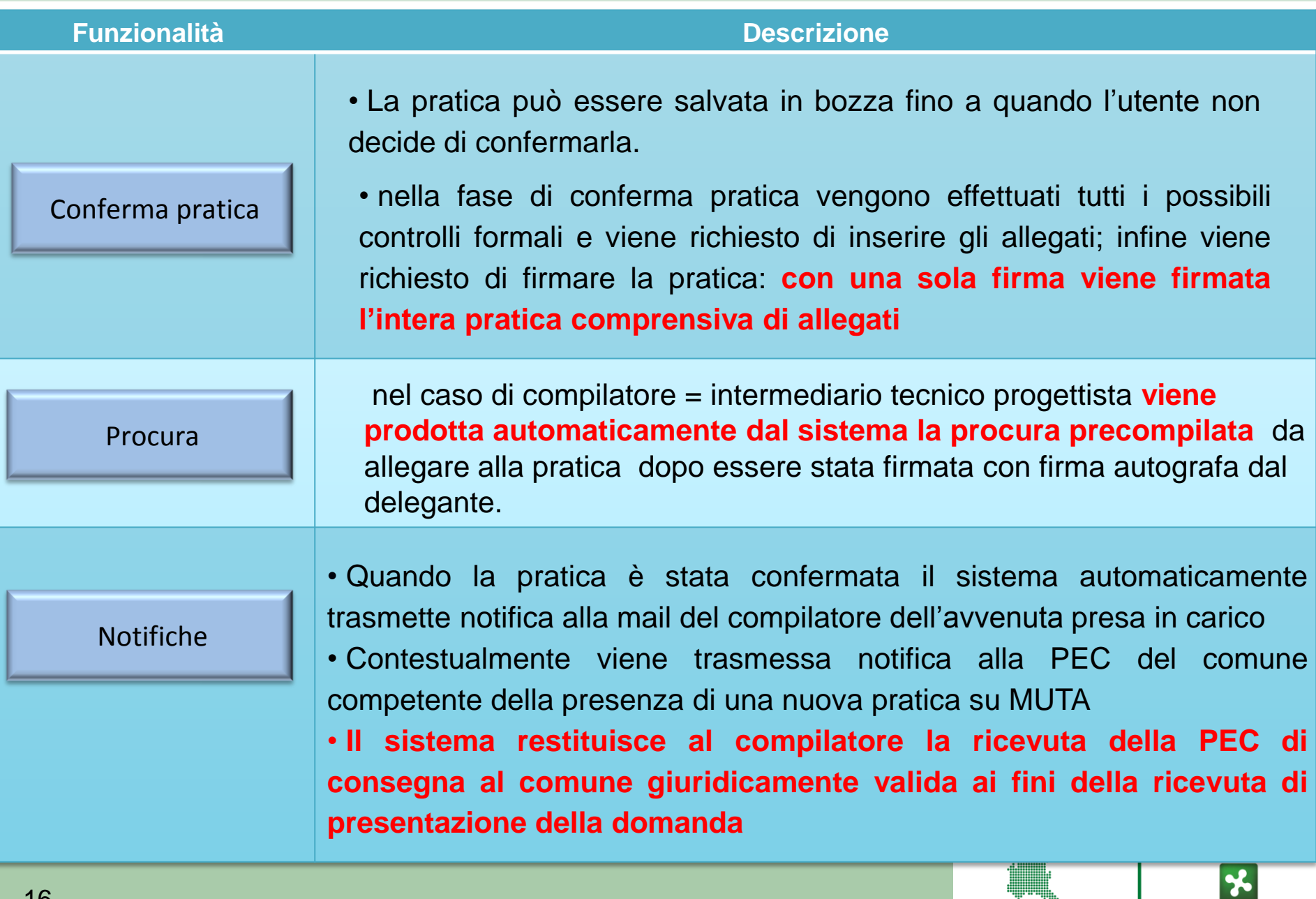

RegioneLombardia

LOMBARDIA INFORMATICA

### **DETTAGLIO COMPILAZIONE PRATICA**

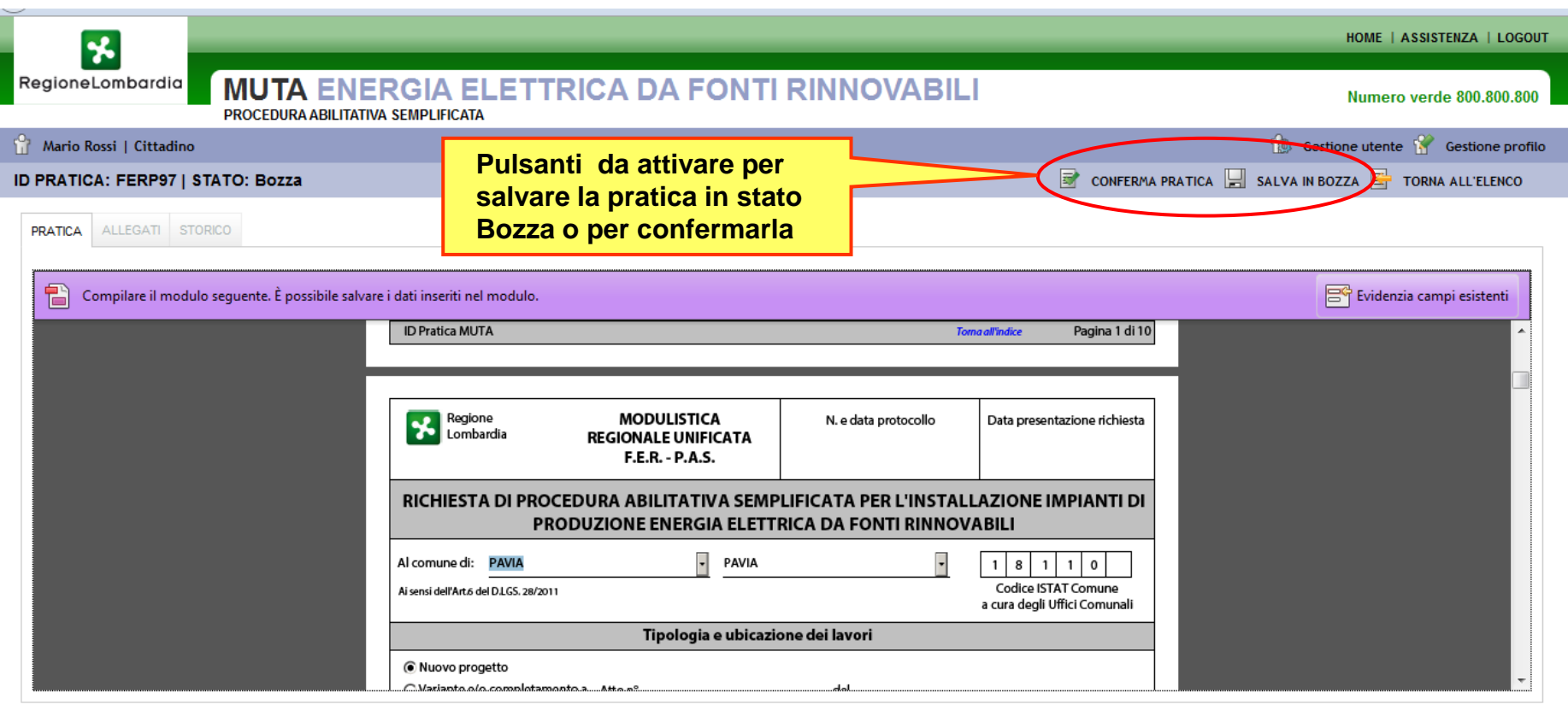

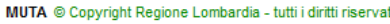

**Fiddler: Disabled** 

Il compilatore può salvare temporaneamente la pratica in stato Bozza o Confermarla definitivamente. In questo caso dovrà inserire gli allegati obbligatori e firmare digitalmente la pratica. **Al termine della procedura di conferma verrà inviata una notifica sia alla mail del compilatore che alla pec del comune competente**

#### **RICEVIMENTO PRATICA (istruttoria formale)**

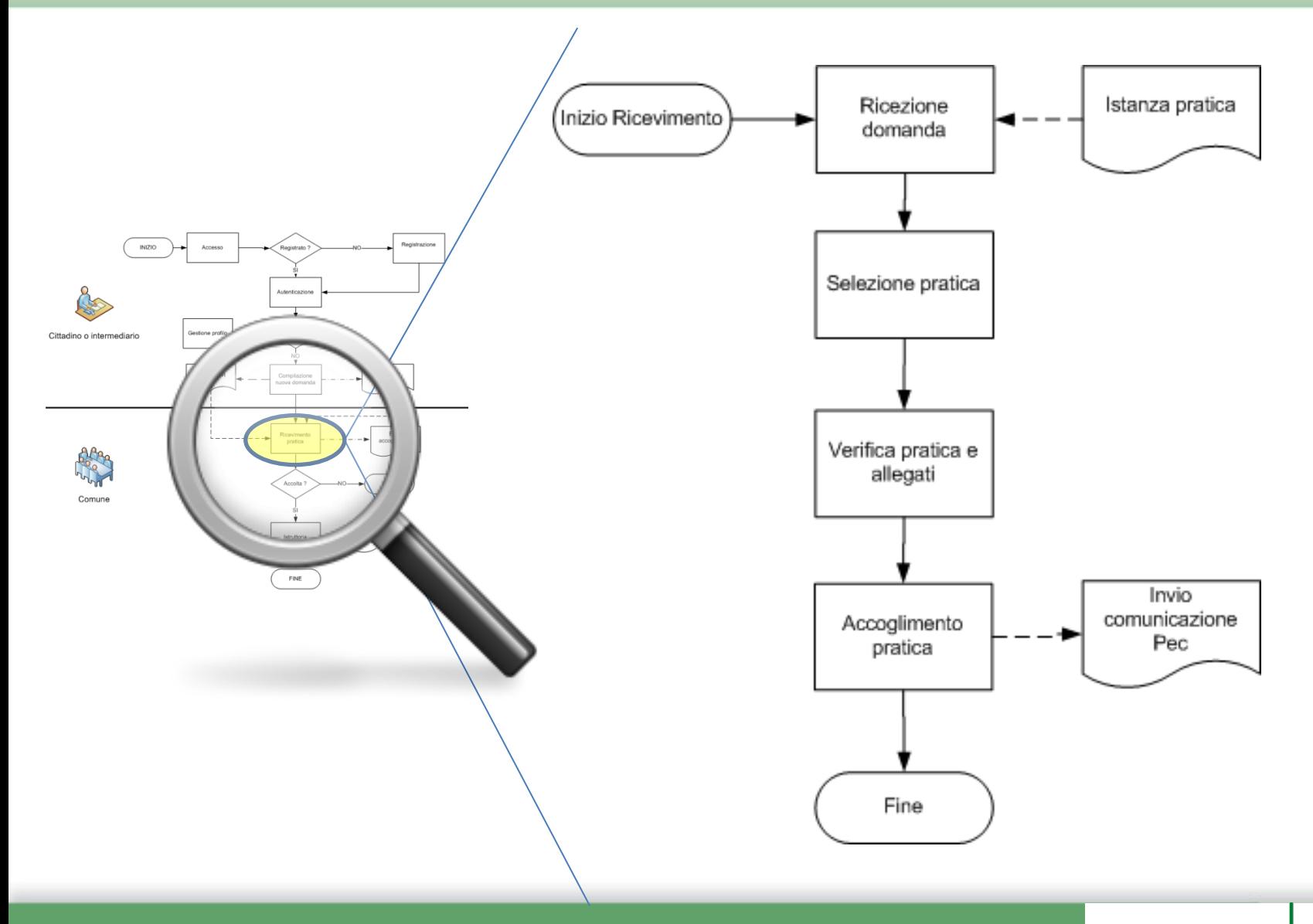

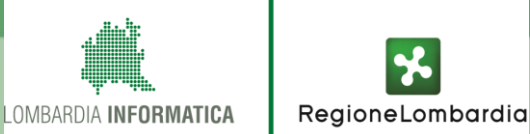

### **SCRIVANIA DEL FUNZIONARIO COMUNALE**

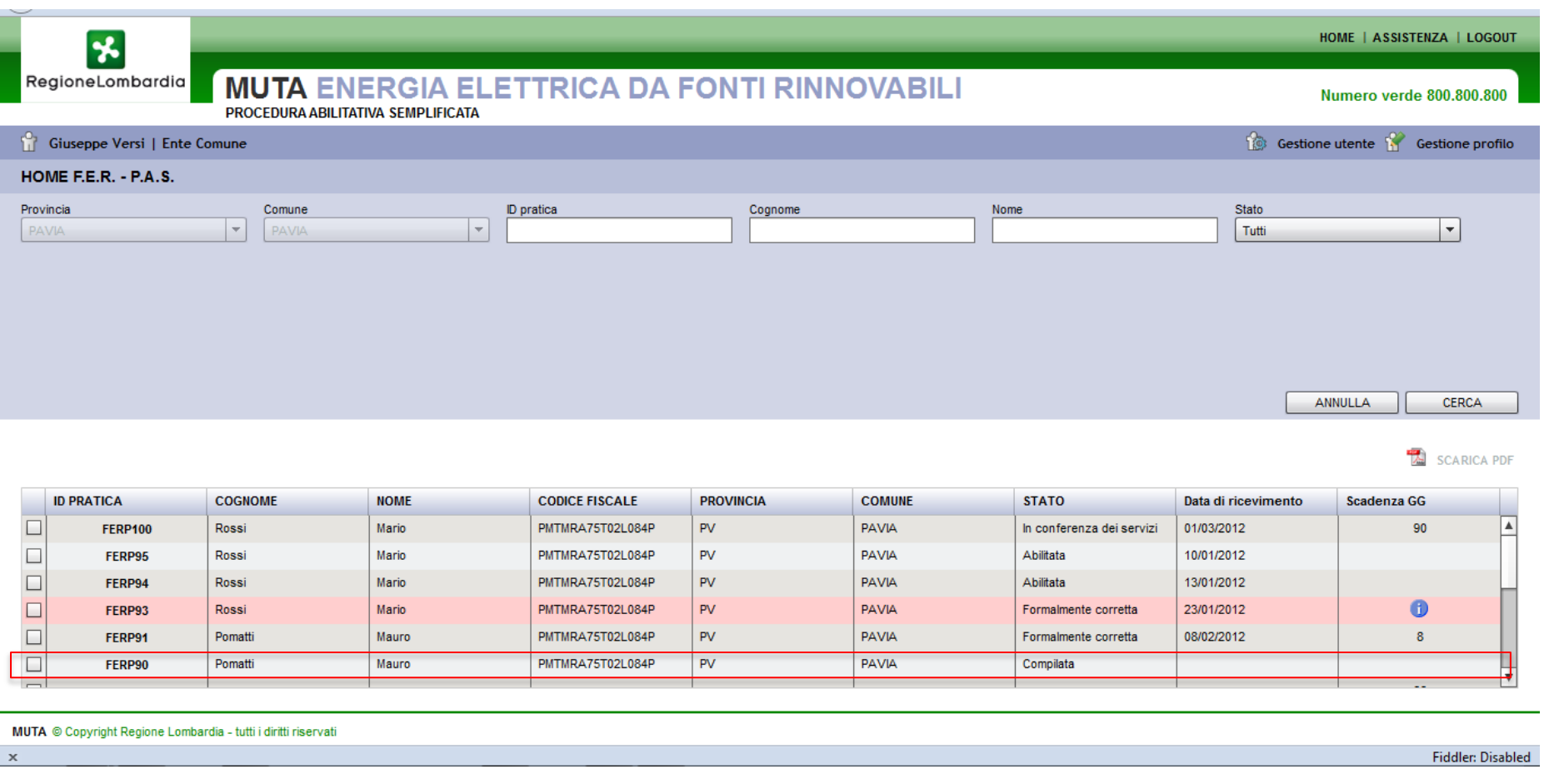

La pratica in stato compilato viene subito resa disponibile sulla scrivania del comune per la gestione dell'istruttoria

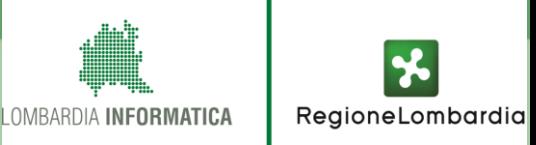

#### **ISTRUTTORIA FORMALE**

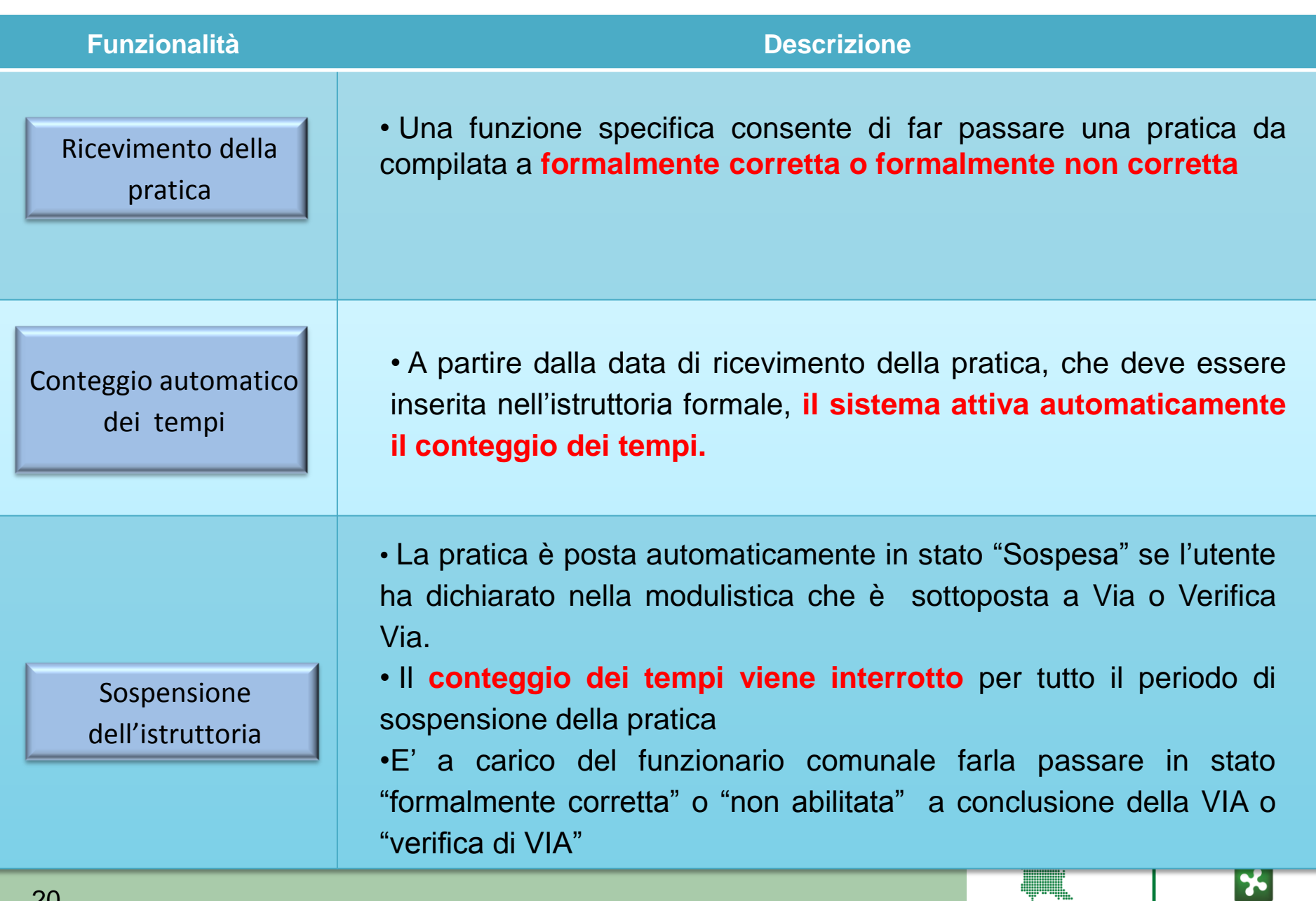

LOMBARDIA INFORMATICA

RegioneLombardia

### **RICEVIMENTO PRATICA**

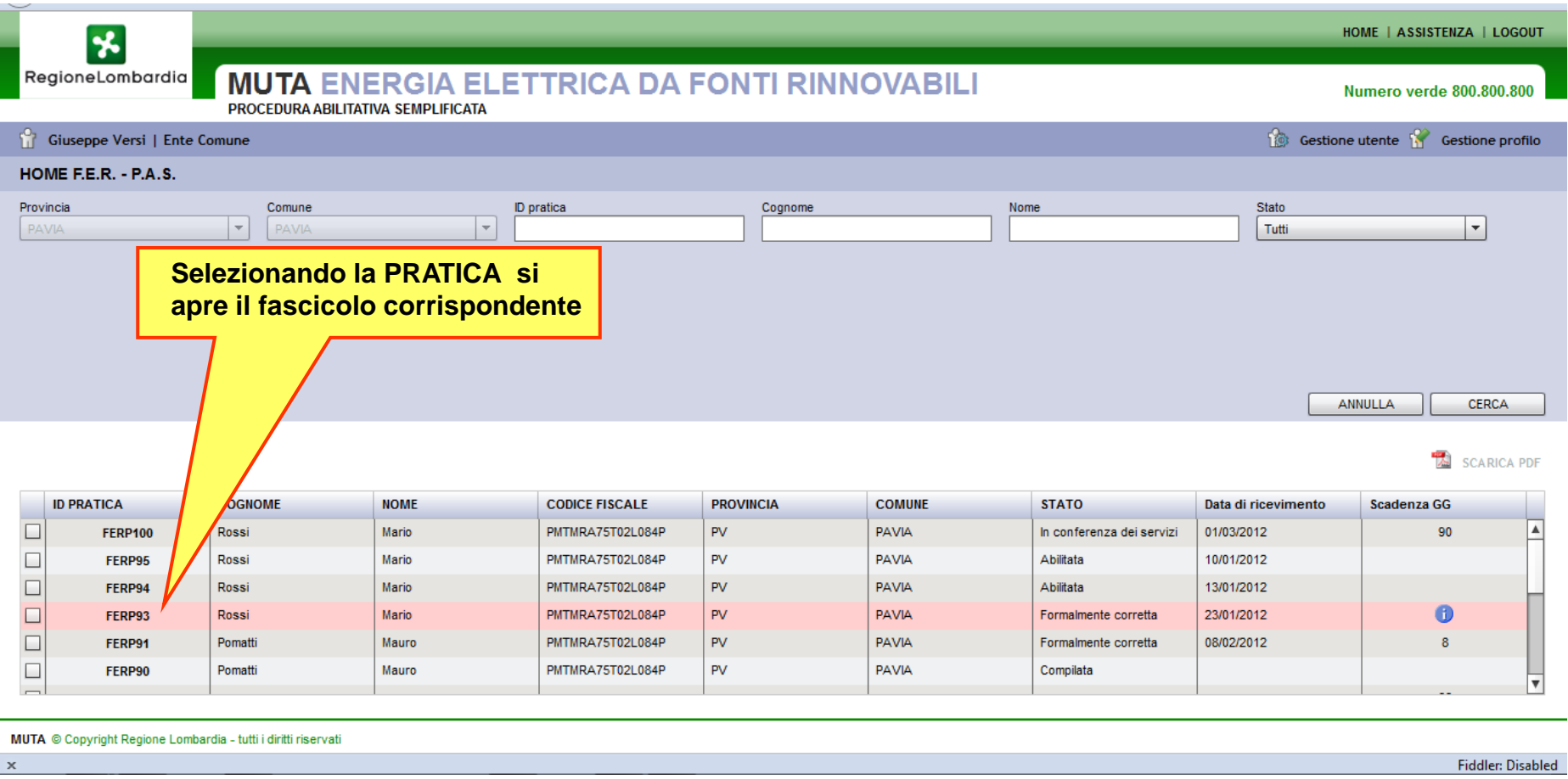

**Il sistema presenta l'elenco di tutte le pratiche di competenza; una pratica può essere ricercata nell'elenco tramite una serie di criteri quali ID, Cognome, Stato.**

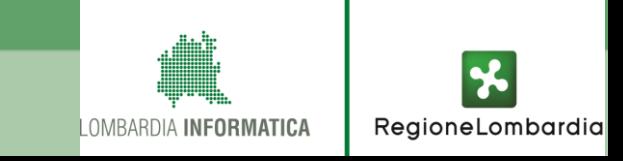

#### **ISTRUTTORIA FORMALE**

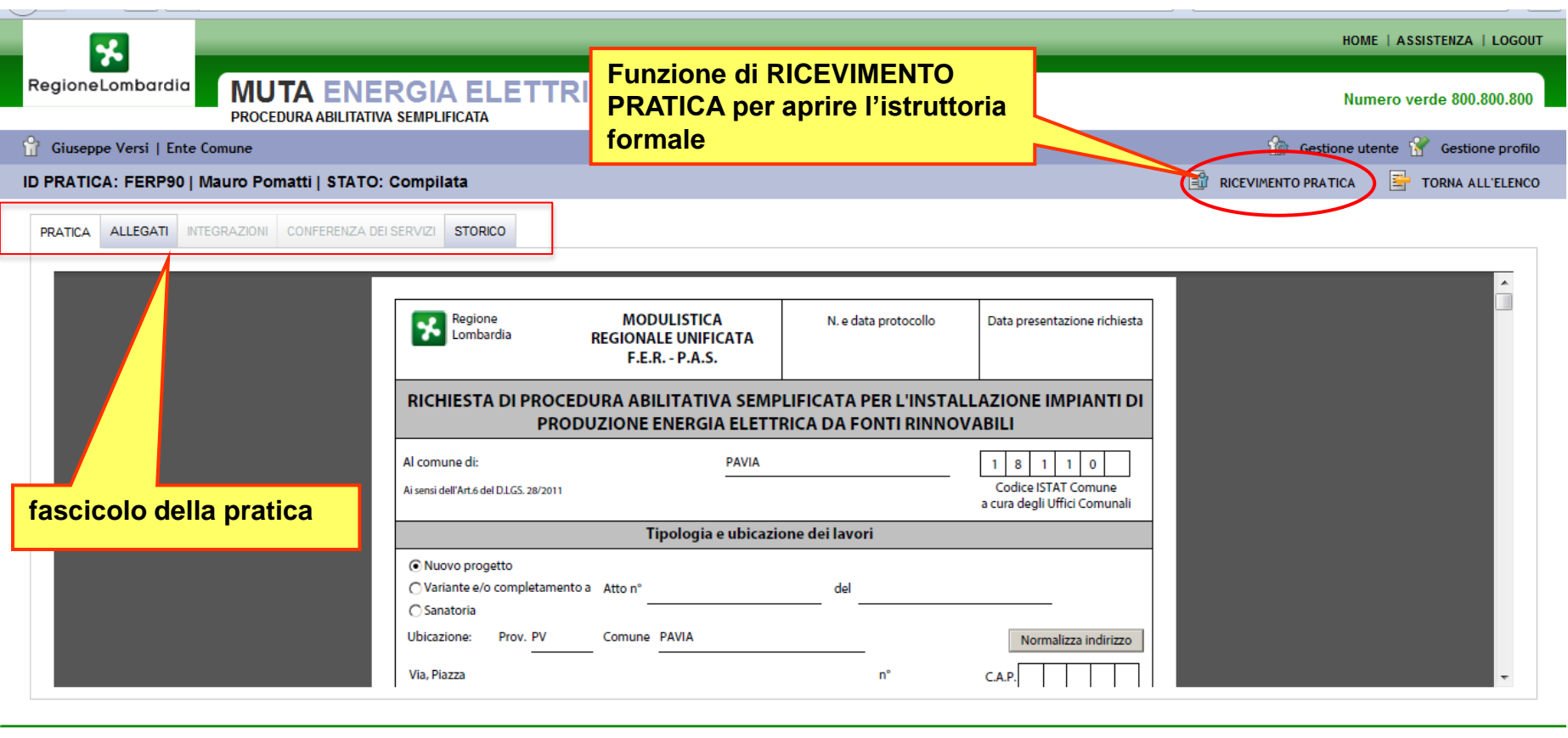

MUTA © Copyright Regione Lombardia - tutti i diritti riservati

**Fiddler: Disabled** 

**La selezione di una pratica dall'elenco comporta la messa a disposizione della pratica (domanda e allegati) e la disponibilità dello storico delle fasi dell'iter. L'utente comunale può procedere con l'istruttoria formale tramite la funzione di "ricevimento pratica"**

#### **DETTAGLIO ISTRUTTORIA FORMALE 1**

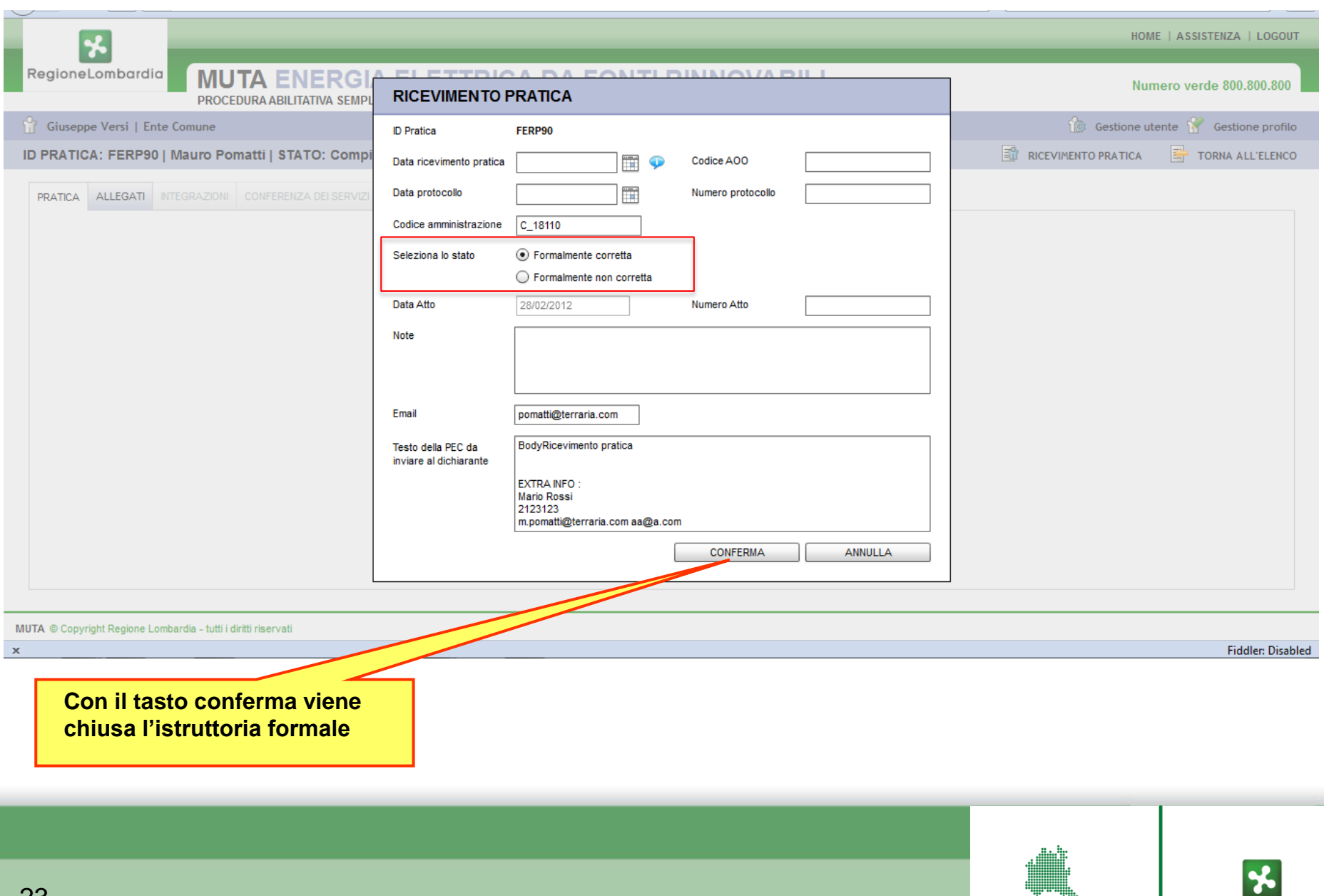

LOMBARDIA INFORMATICA

RegioneLombardia

#### **ISTRUTTORIA DI MERITO**

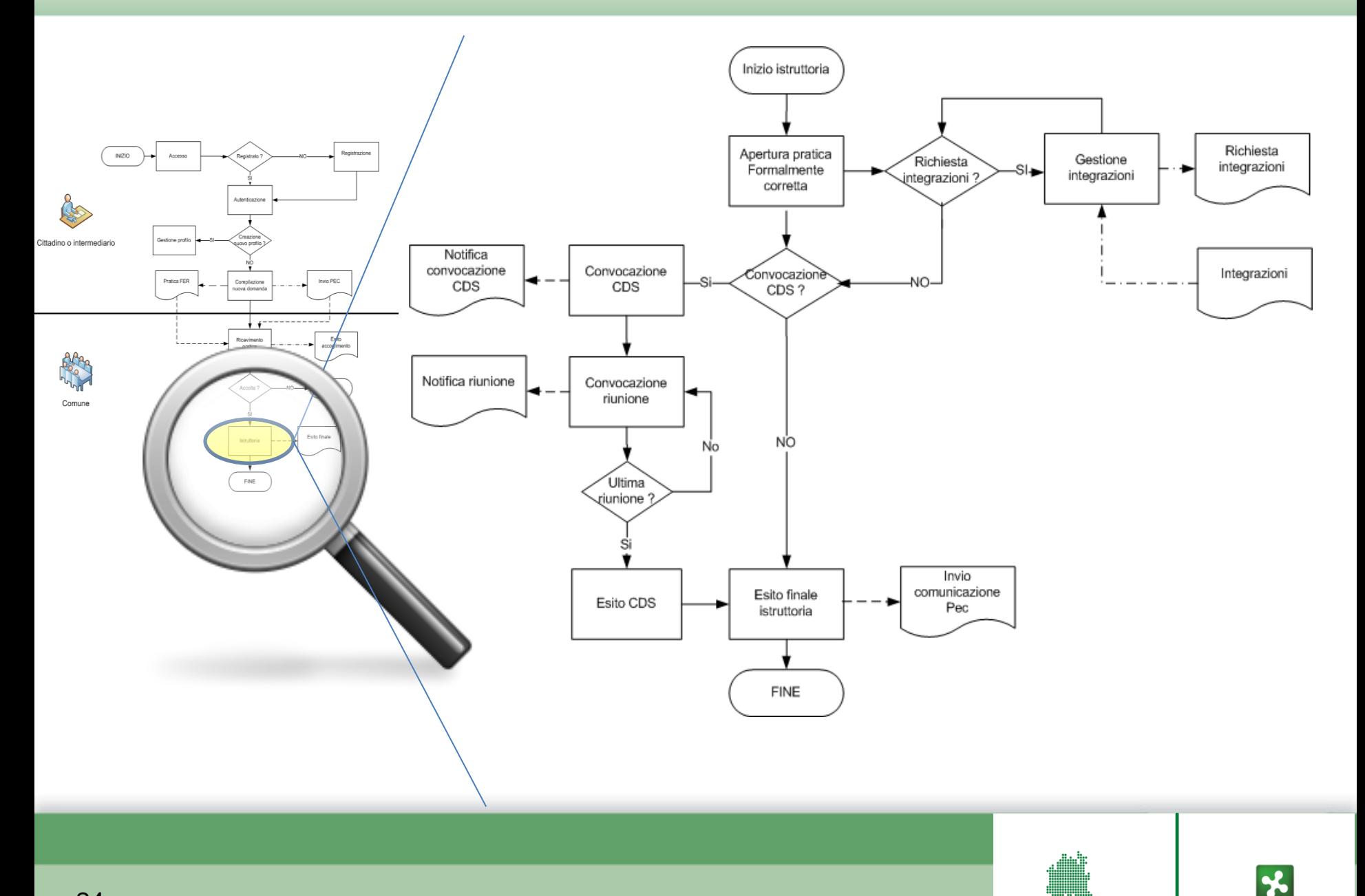

RegioneLombardia

LOMBARDIA INFORMATICA

24

#### **FUNZIONI PER L'ISTRUTTORIA DI MERITO**

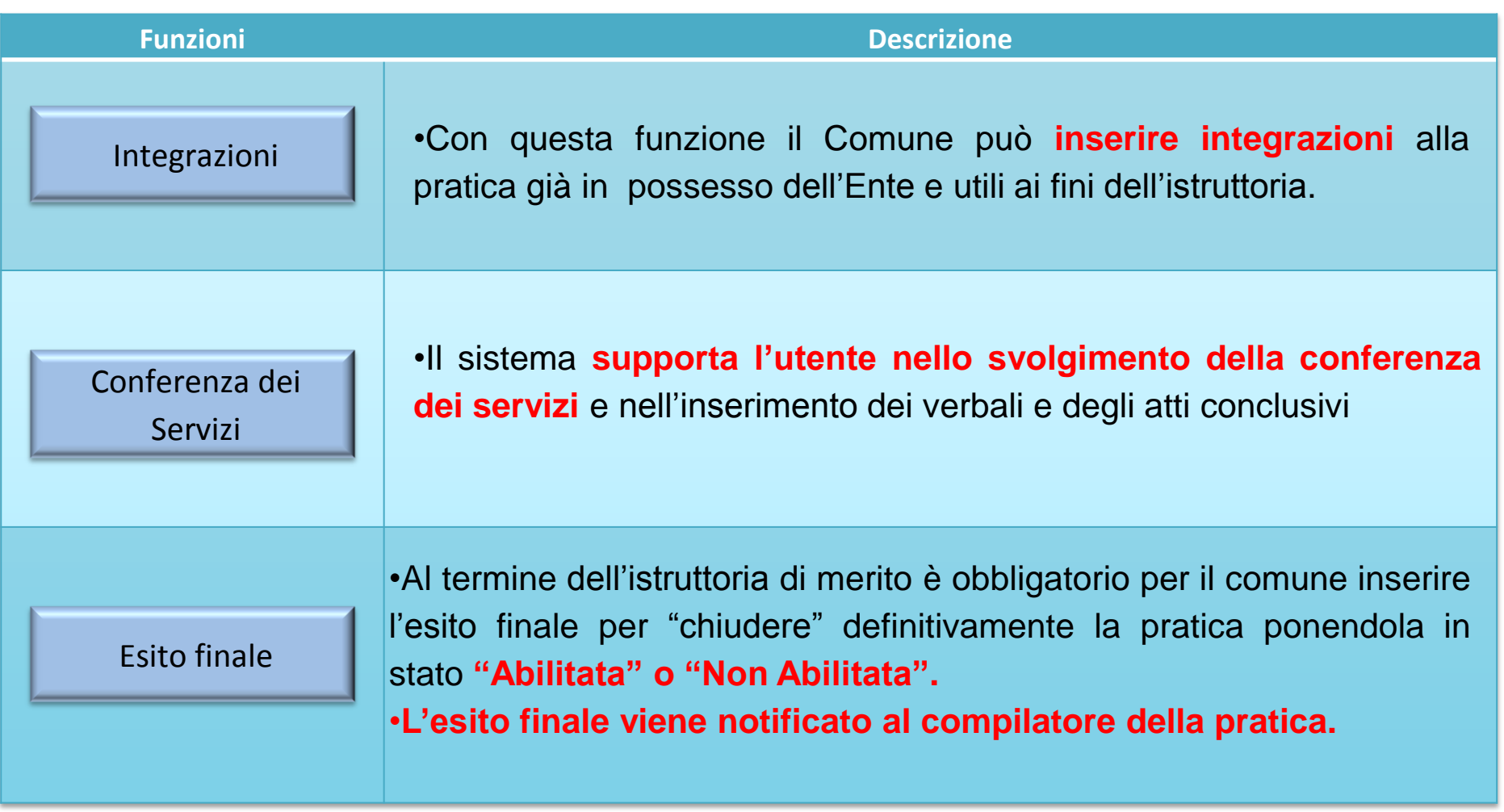

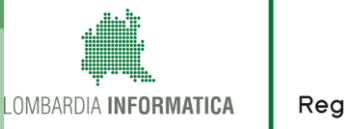

#### **ISTRUTTORIA DI MERITO – Gestione Integrazioni**

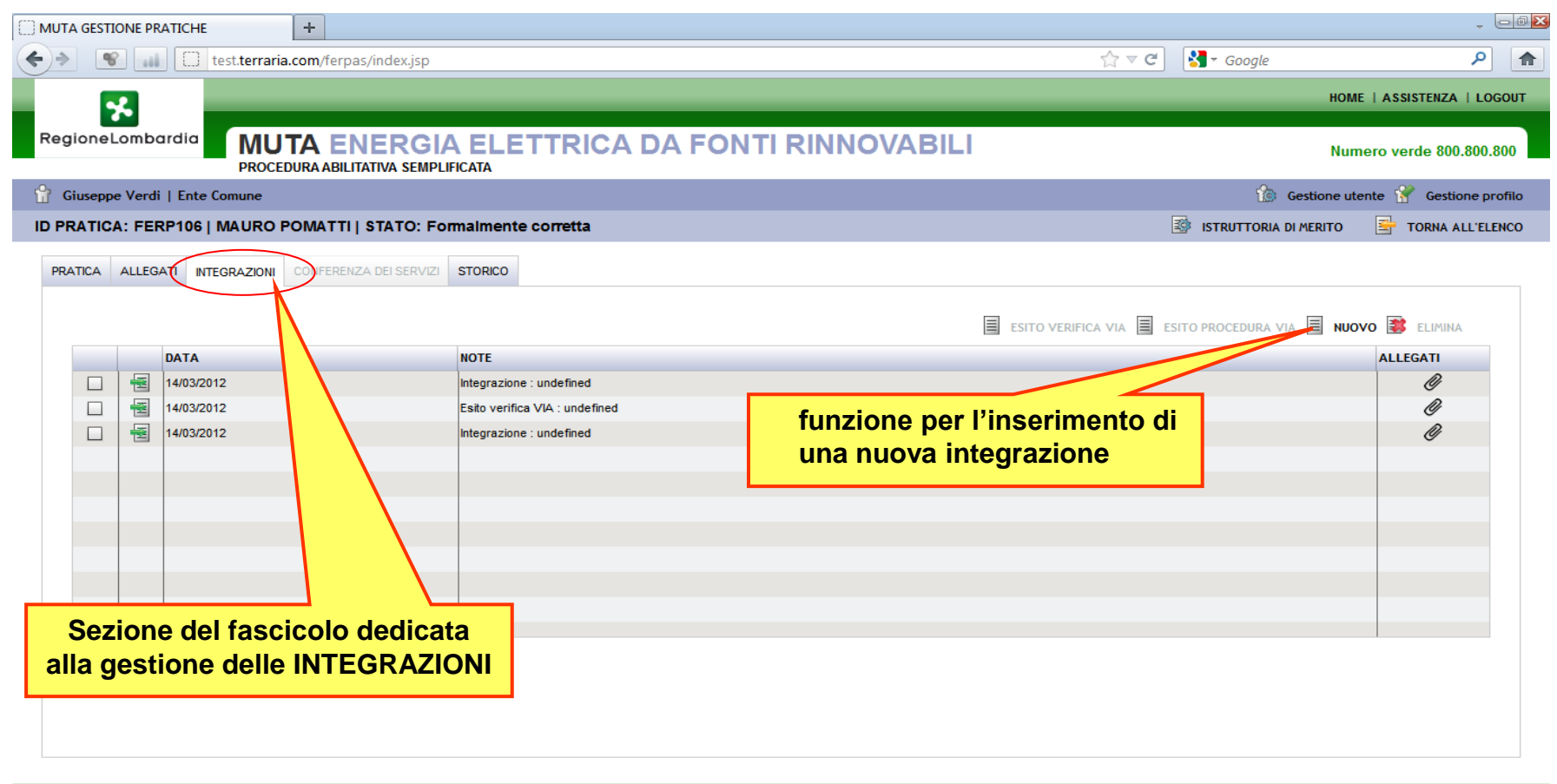

MUTA © Copyright Regione Lombardia - tutti i diritti riservati

**La funzionalità di gestione delle integrazioni viene resa disponibile dal sistema solo a seguito dell'istruttoria formale nel caso di pratica formalmente corretta; è possibile inserire più integrazioni; il sistema presenta l'elenco di tutte quelle già inserite.** 

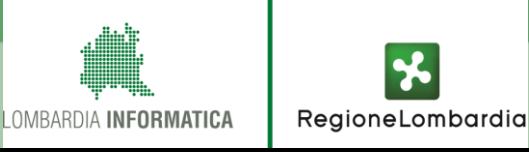

### **ISTRUTTORIA DI MERITO – Gestione Integrazioni**

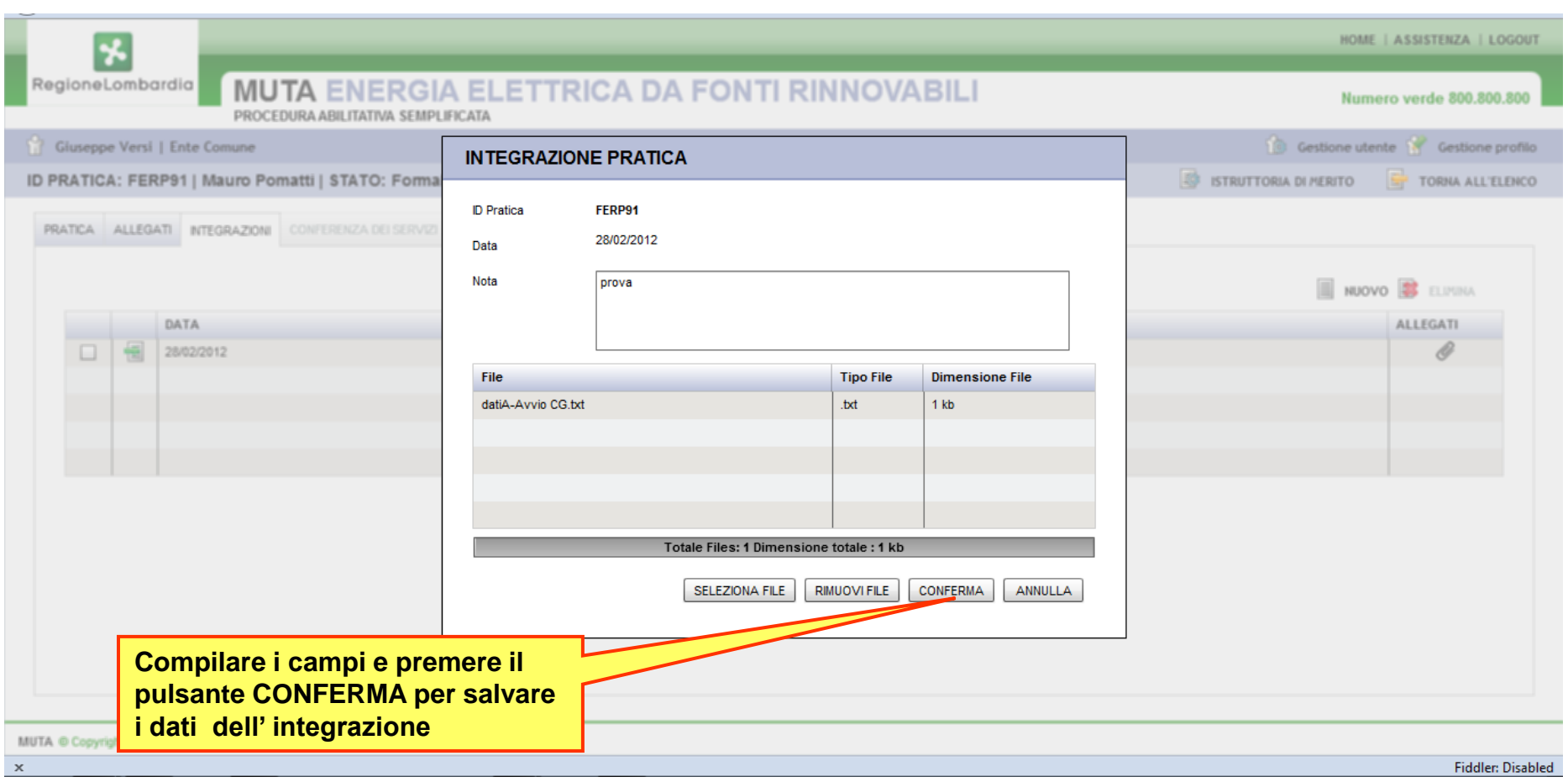

**Una integrazione prevede l'inserimento di note e /o file allegati**

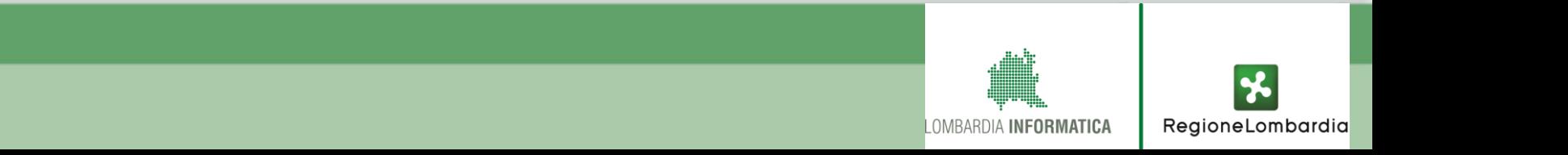

#### **ISTRUTTORIA DI MERITO – Chiusura dell'istruttoria**

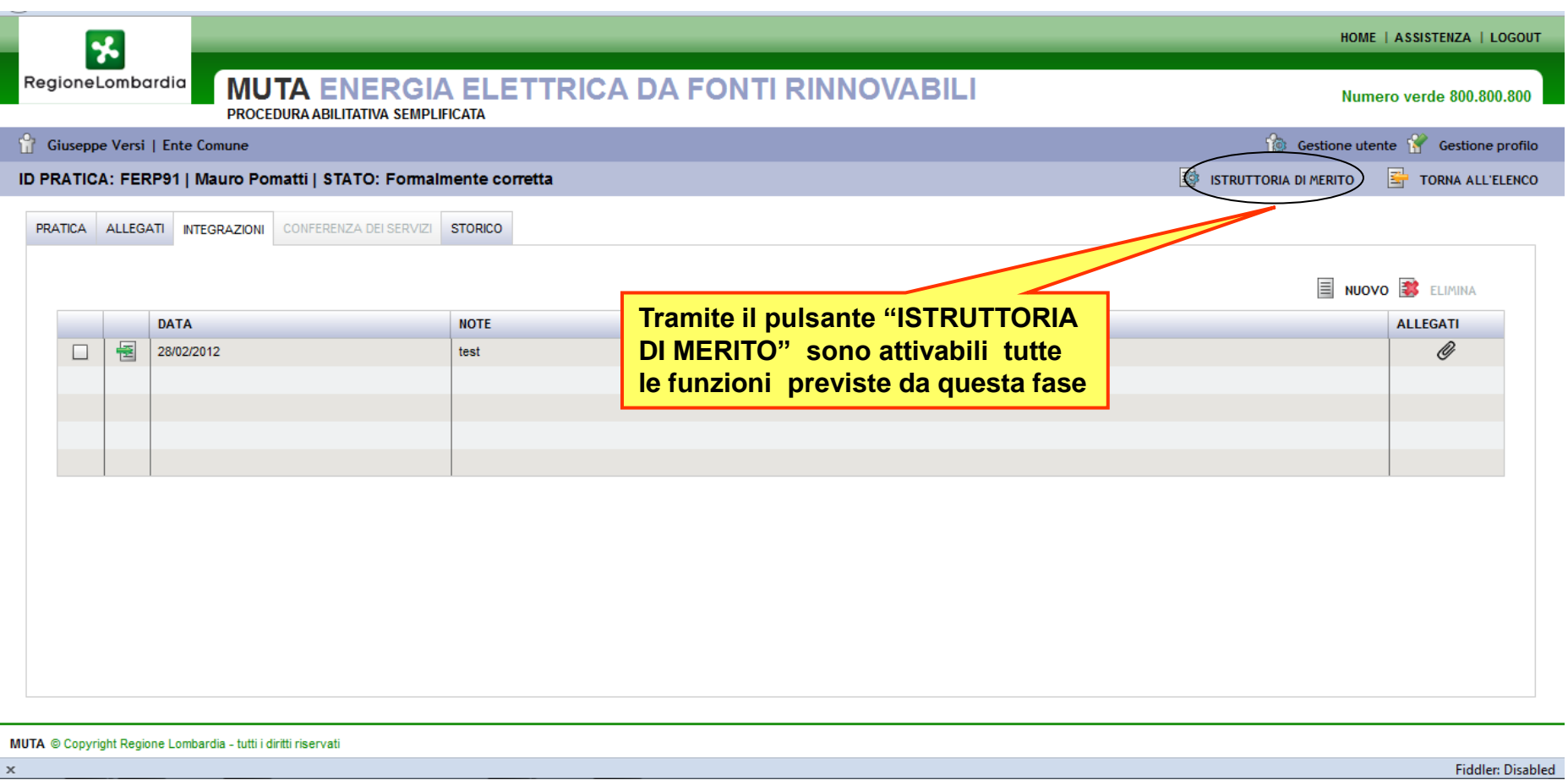

**Con questa funzione si consente al comune di "chiudere" l'istruttoria con l'inserimento dell'esito finale o di aprire al Conferenza dei Servizi.**

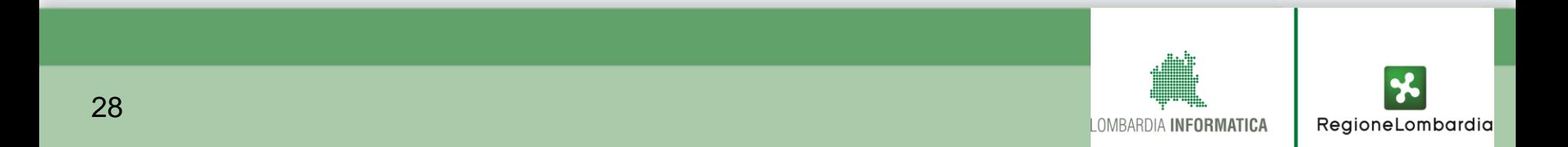

#### **ISTRUTTORIA DI MERITO – Chiusura dell'istruttoria**

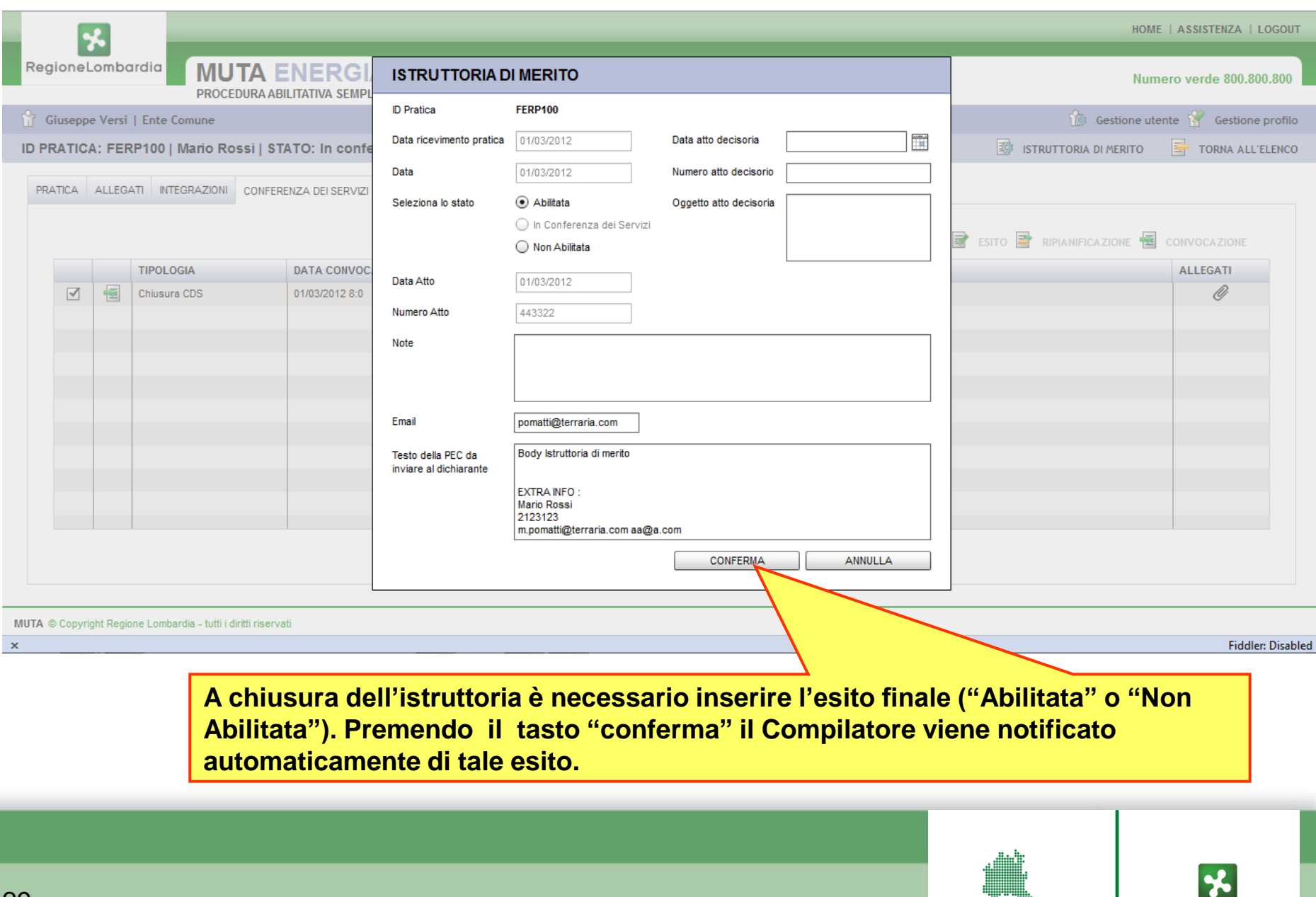

RegioneLombardia

LOMBARDIA INFORMATICA

#### **ISTRUTTORIA DI MERITO - CONFERENZA DEI SERVIZI**

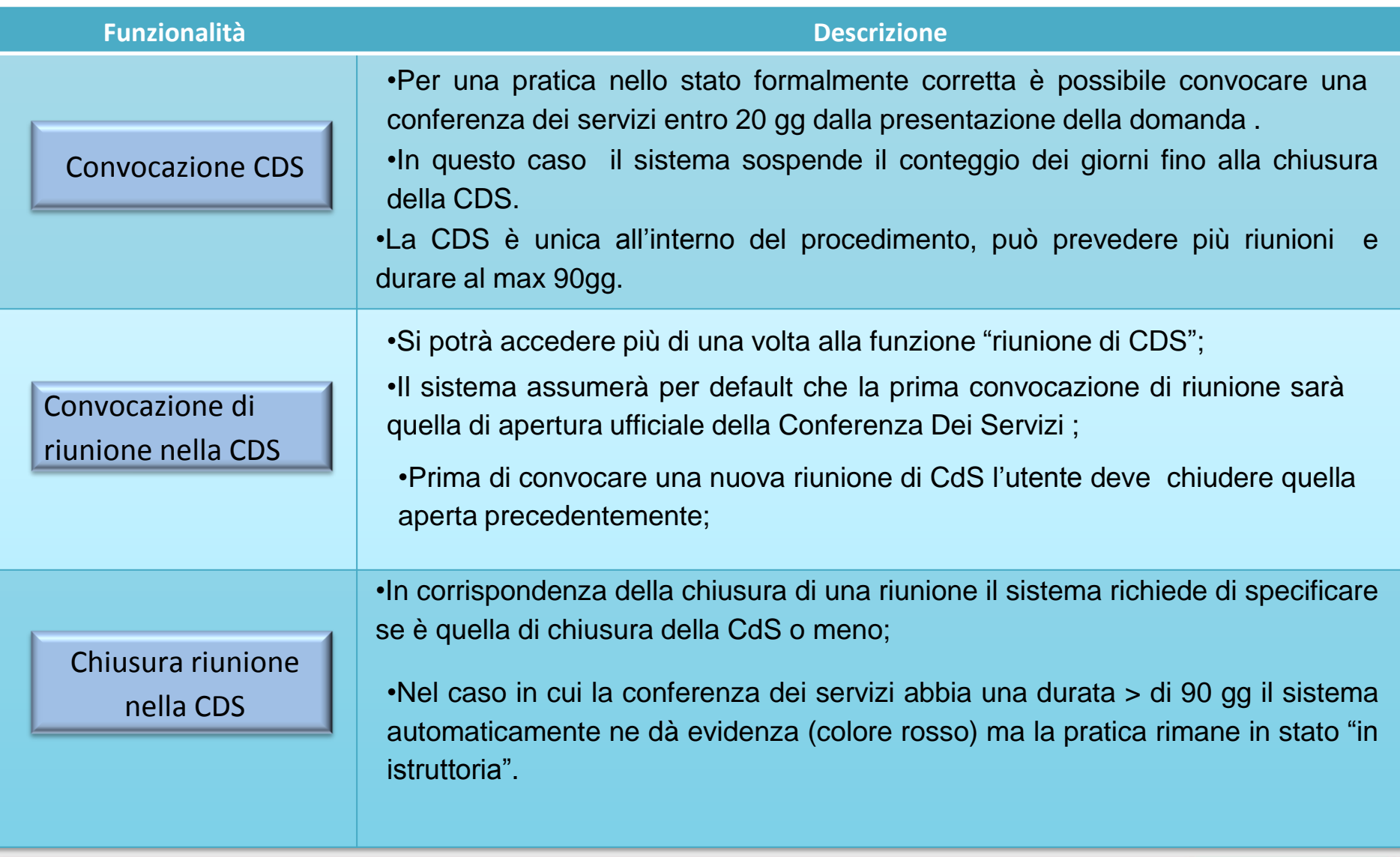

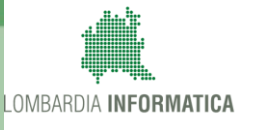

#### **ISTRUTTORIA DI MERITO – Apertura elle CDS**

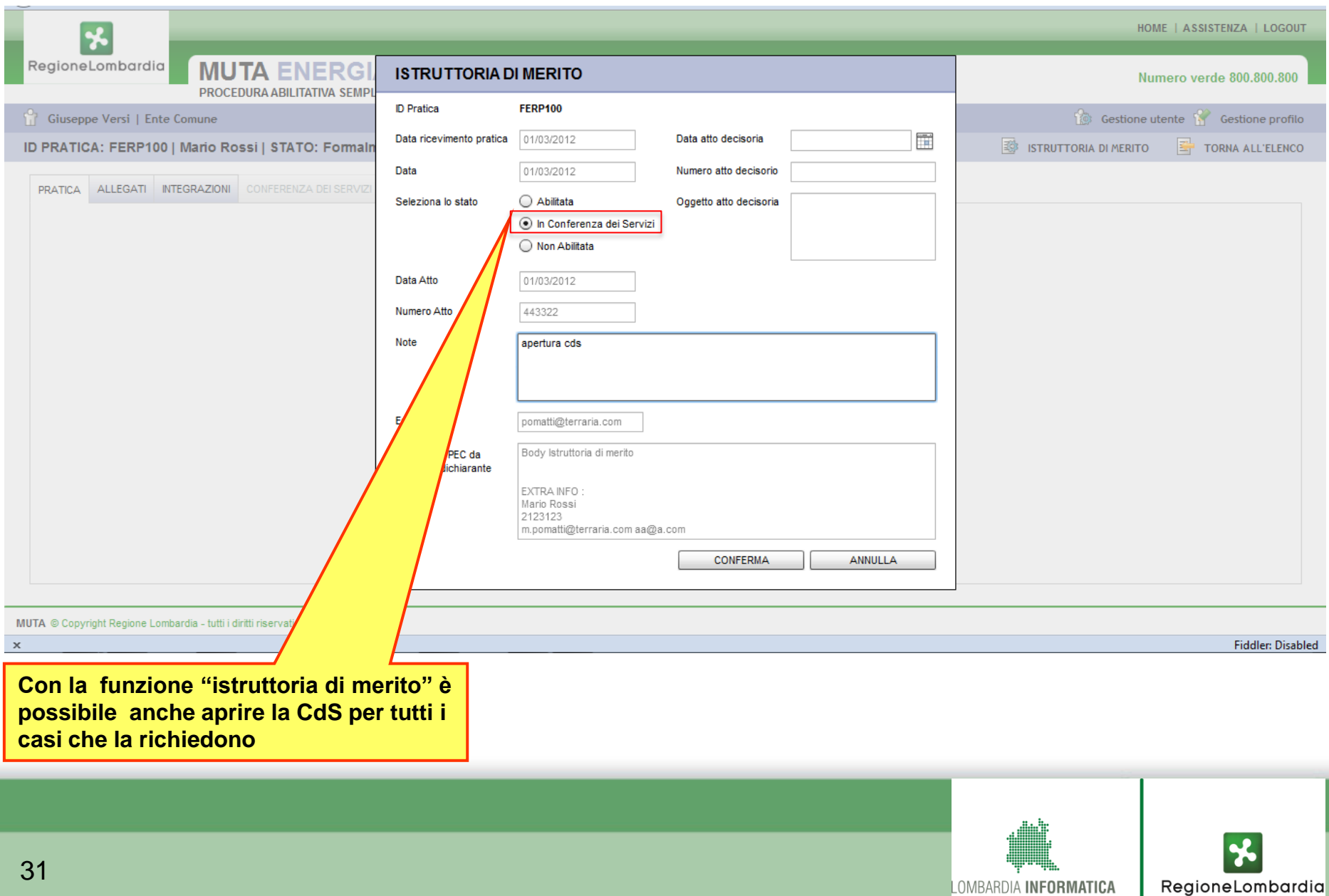

### **ISTRUTTORIA DI MERITO – Convocazione riunione di CDS**

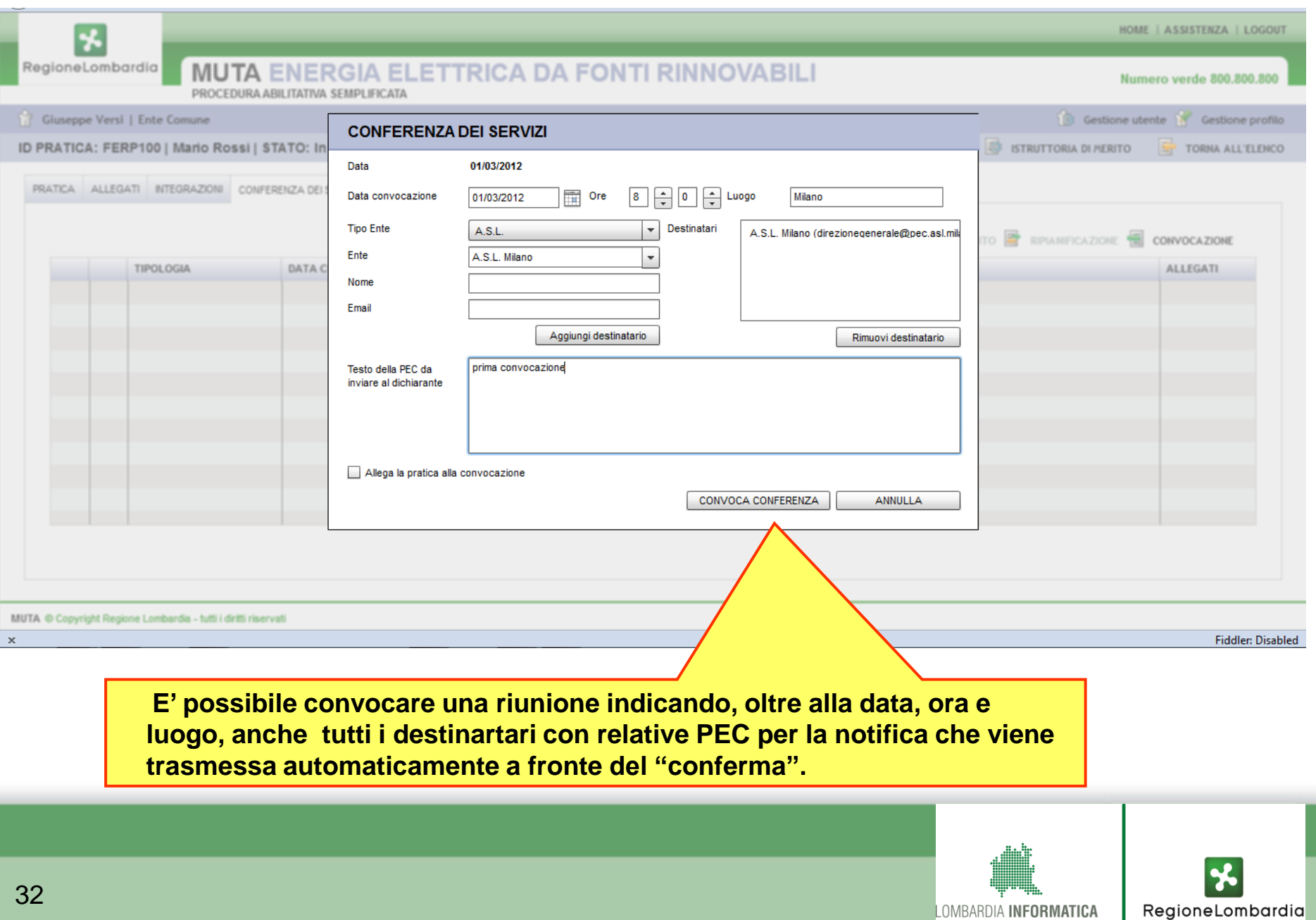

## **ISTRUTTORIA DI MERITO – Riunione decisoria di CDS**

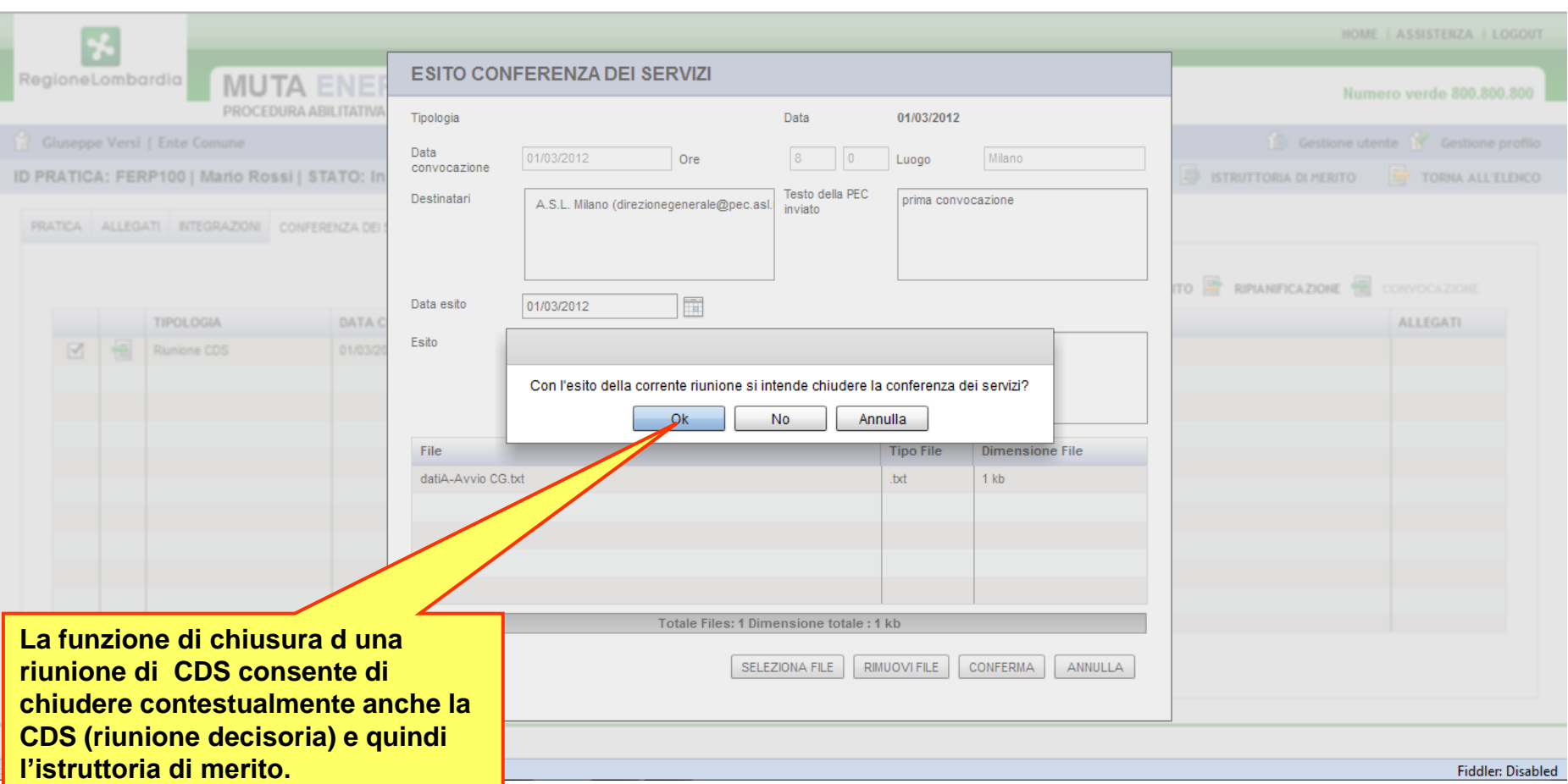

्<br>२० **In corrispondenza della funzione Conferenza Dei Servizi vengono proposte tutte le ruinioni effettuate. L'esito di una riunione di CDS si inserisce selezionandola dall'elenco. Il sistema consente di allegare eventuale documentazione inerente la riunione, e chiede di indicare se si tratta di riunione decisoria o meno. In questo caso sarà poi necessario chiudere anche l'istruttoria di merito inserendo l'esito definitivo ("Abilitata" o "Non Abilitata")**

### **ISTRUTTORIA DI MERITO – Esito finale**

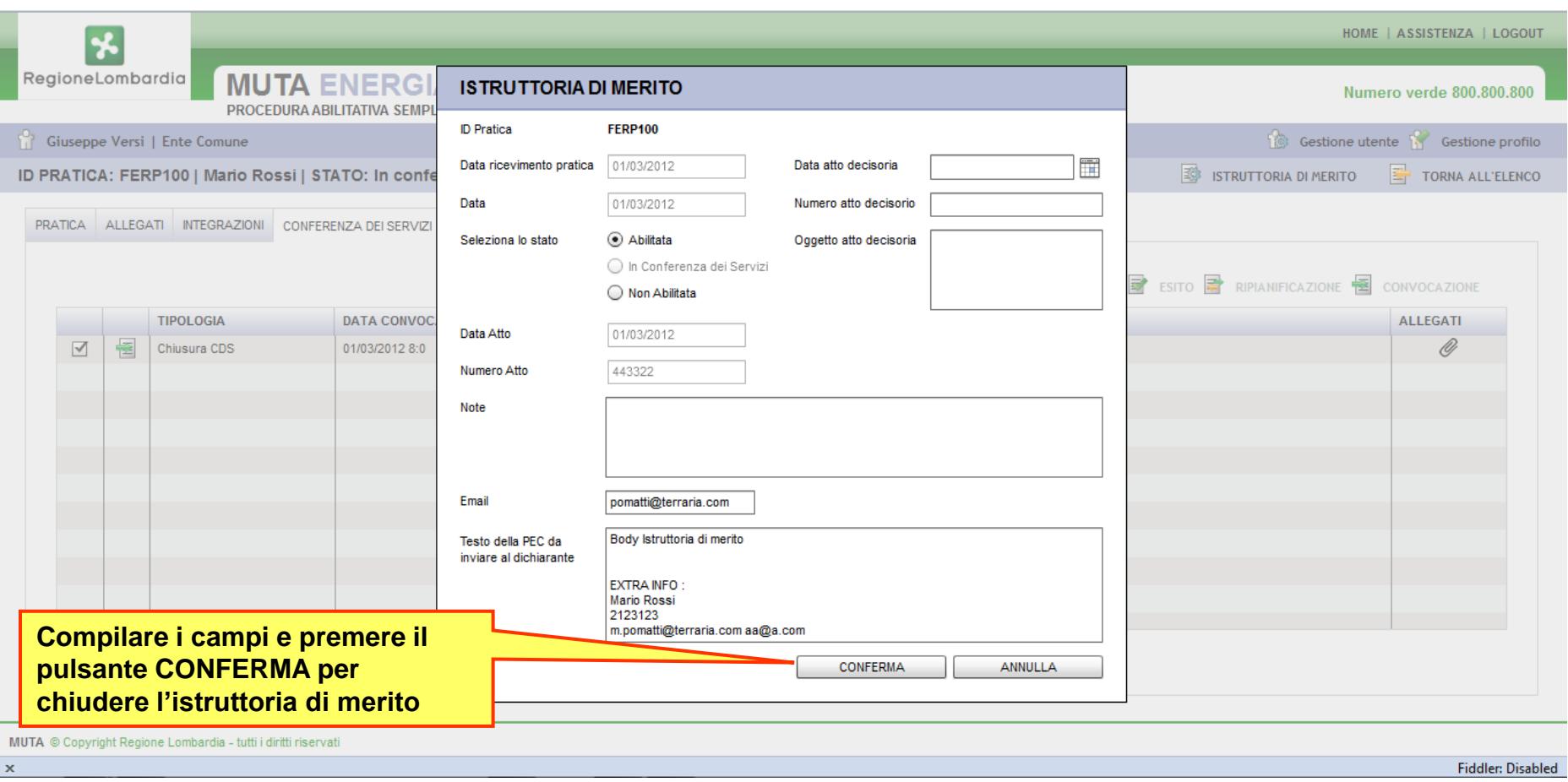

**A chiusura della pratica è necessario inserire l'esito finale ("Abilitata" o "Non Abilitata"). Premendo il "conferma" il Compilatore viene notificato automaticamente di tale esito.**

34

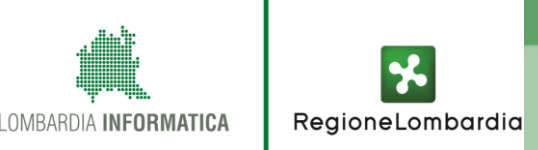

#### INFORMATIZZAZIONE CEL (FERCEL)

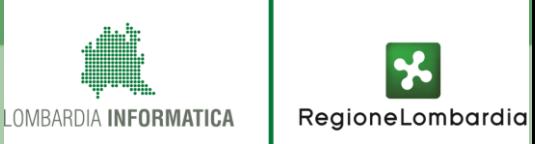

#### **UTENTI DEL SISTEMA FERCEL**

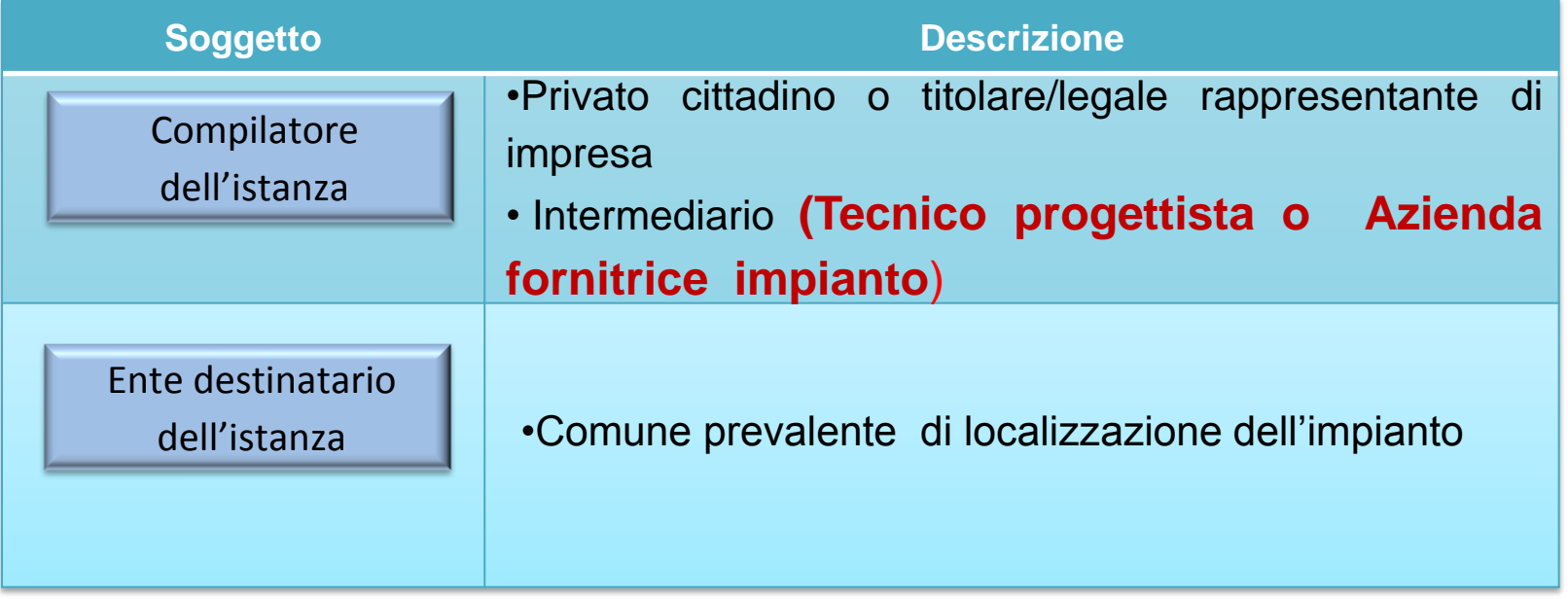

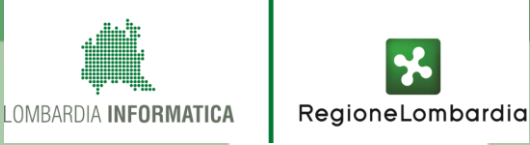

#### **STATI DELLA PRATICA FERCEL**

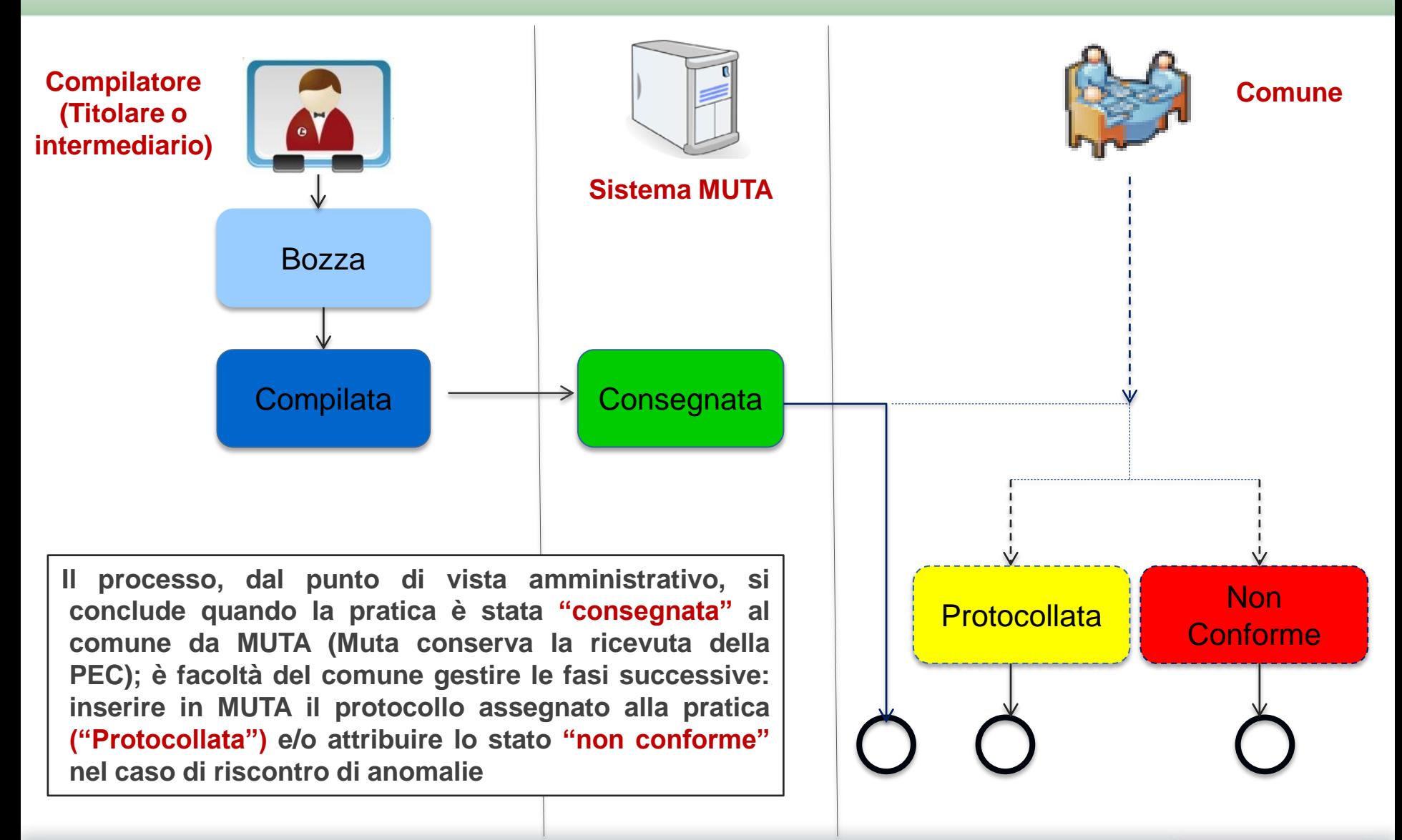

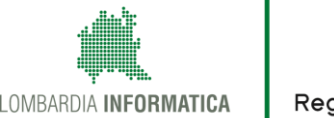

#### **UTENTE COMPILATORE – Compilazione e trasmissione della comunicazione**

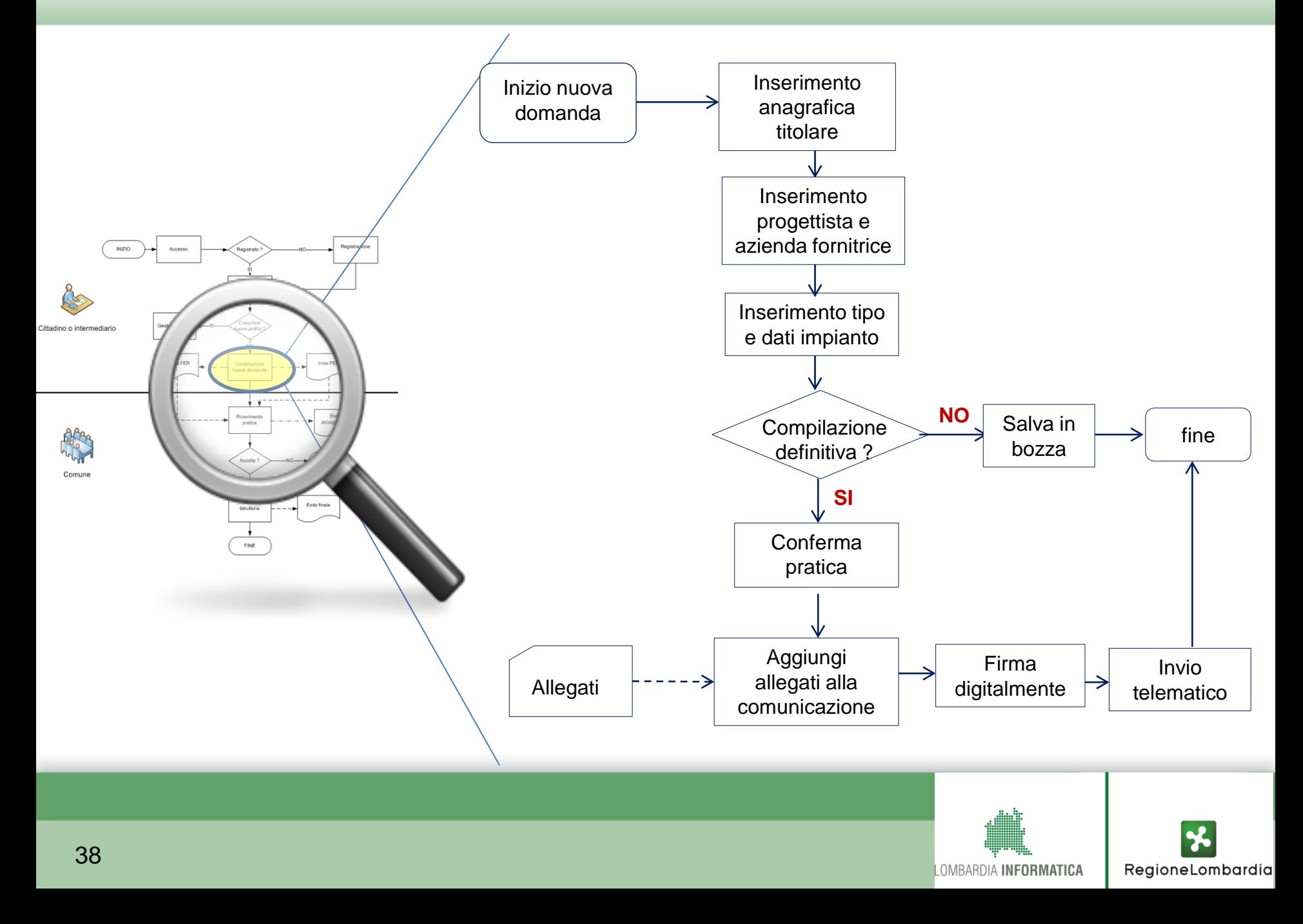

#### **Funzionalità Descrizione**

- Le varie sezioni della domanda sono proposte in **maniera dinamica** in funzione delle scelte operate dall'utente.
- Sia nel caso del cittadino che del Intermediario la funzione "**recupera dati**" consente la compilazione automatica di tutti i dati anagrafici corrispondenti al **CF**
- Le coordinate di localizzazione dell'impianto vengono automaticamente recuperate dal sistema tramite funzione di "**normalizza dati**" che provvede anche a normalizzare l'indirizzo;
- Devono sempre essere compilati obbligatoriamente i dati del **tecnico progettista** e, solo per alcune tipologie, anche i dati **dell'azienda esecutrice**
- La pratica **può essere presentata anche in ritardo** o a sanatoria per lavori già eseguiti (eventuale ulteriore allegato di pagamento sanzione)

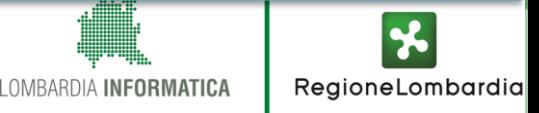

Compilazione pratica

#### **CONFERMA PRATICA 4**

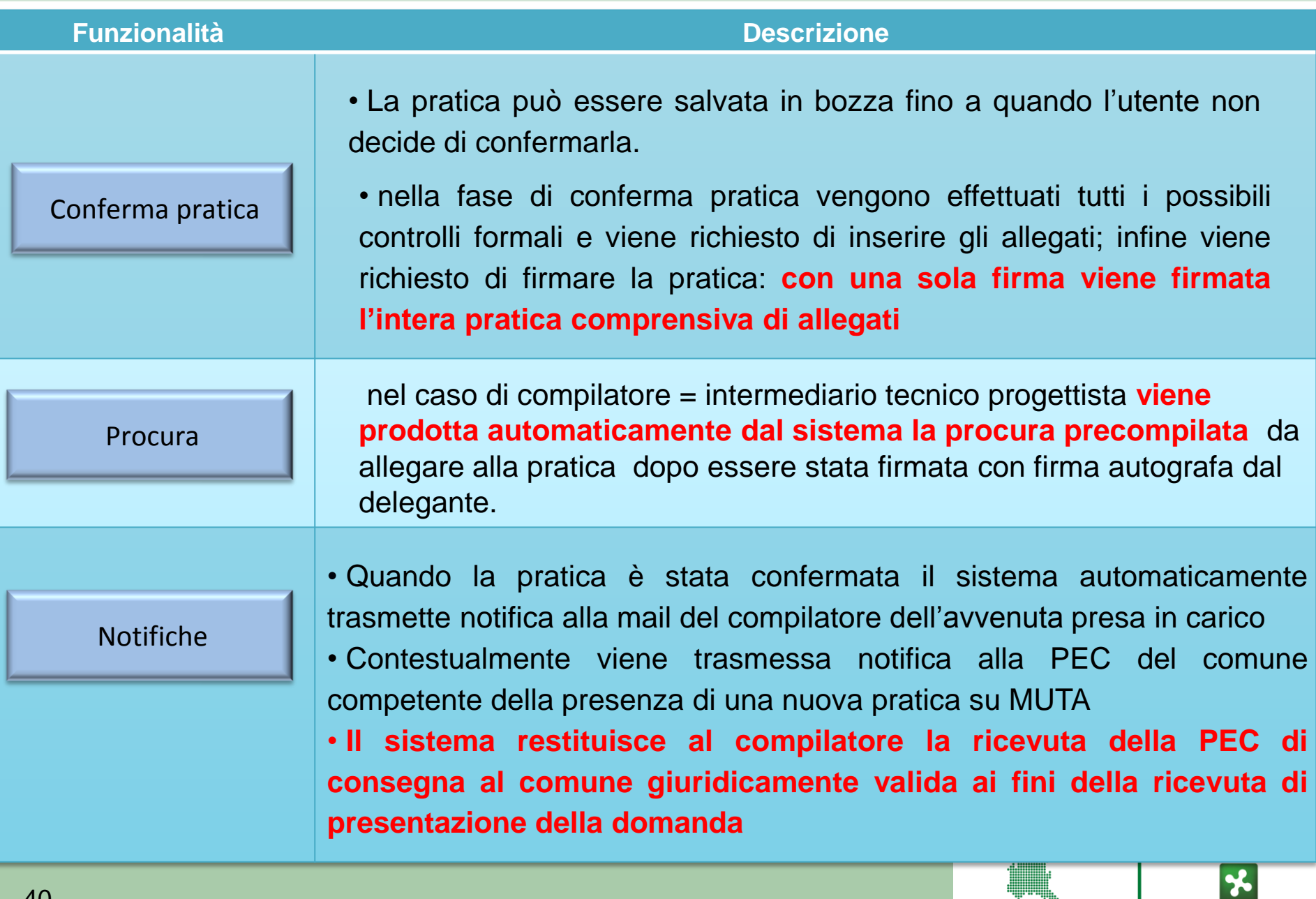

LOMBARDIA INFORMATICA

RegioneLombardia

#### **UTENTE COMUNE – Ricevimento pratica e verifica di conformità**

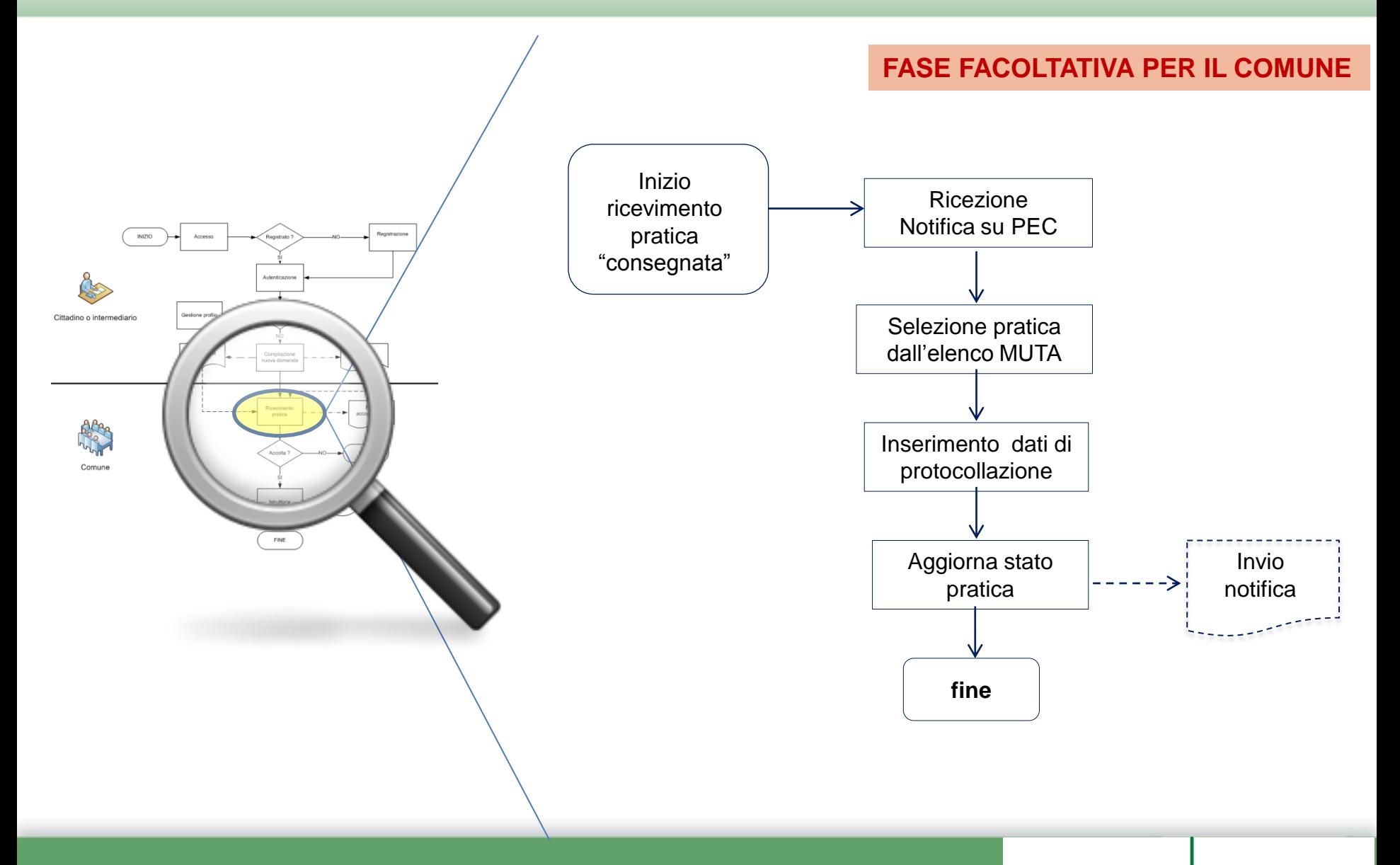

LOMBARDIA INFORMATICA

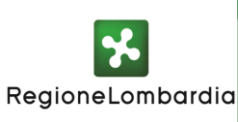

#### **UTENTE COMUNE – Ricevimento pratica e Verifica di conformità**

- **Il processo del FERCEL si chiude con la consegna della pratica da parte di MUTA al comune di riferimento.**
- **La fase di ricevimento pratica si riferisce a funzioni messe a disposizione dal sistema MUTA a supporto del comune per la gestione eventuale di un iter interno e, pertanto, è facoltativa per il comune**

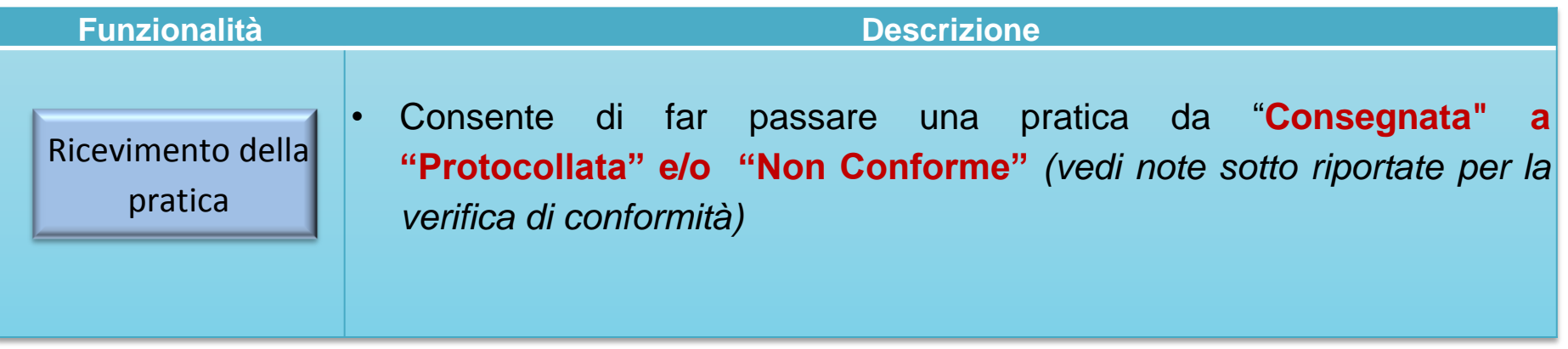

(1) la verifica di conformità accerta che l'installazione dell'impianto:

- non riguardi modifiche strutturali di edifici esistenti, non comporti un aumento del numero delle unità immobiliari di un edificio esistente, non implichi un incremento dei parametri urbanistici;
- non vi siano lavori di scavo e riporto di terre;
- non vi siano nuove edificazioni e fondazioni di opere edili.

(2) l'assenza o la falsa dichiarazione di titoli nella documentazione allegata alla CEL comporta la segnalazione all'Autorità Giudiziaria verso il proponente e il professionista e il deferimento all'Ordine professionale di quest'ultimo (nel caso di società l'avvio della procedura di inibizione dal mercato), nonchè le procedure di sanatoria comprese le sanzioni, ove previste per legge, ovvero nei casi in cui queste non fossero previste, nel l'interruzione dei lavori e nella decisione operata dal Comune del ripristino dello status quo ante l'intervento.

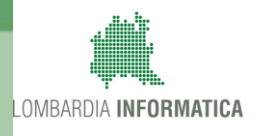

**Premesso che il servizio applicativo FER è fruibile tramite un qualsiasi browser WEB e il lettore di documenti in formato PDF Acrobat Reader, si specifica che le funzionalità di compilazione necessitano della versione 10.1.2 o superiore dell'Acrobate Reader.** 

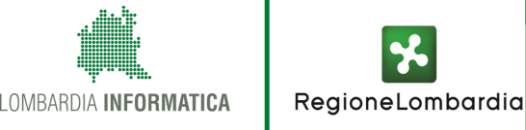

# **CONTATTI UTILI**

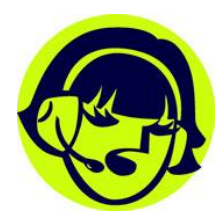

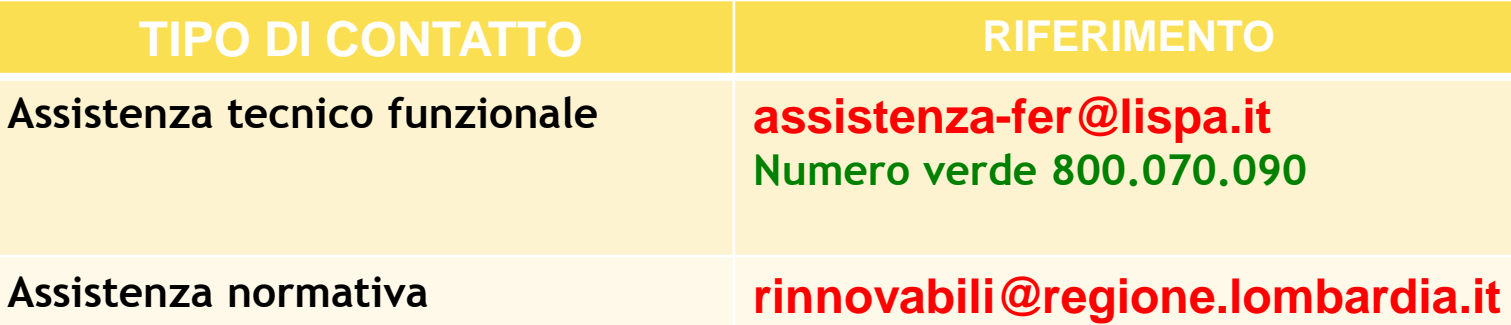

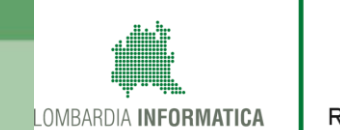

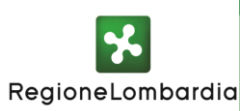